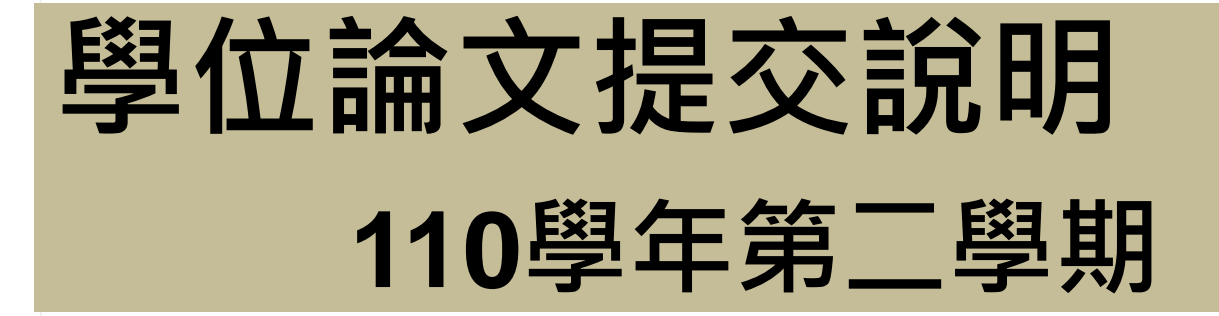

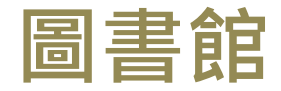

**讀者服務組**

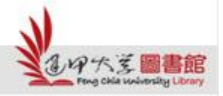

H

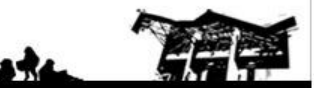

Feng Chia University Library : www.library.fcu.edu.tw

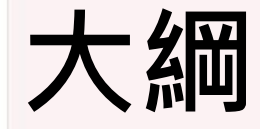

#### . 論文提交注意要點

#### . 論文提交與審核流程

#### .上傳電子論文-提交系統操作指南

#### . 繳交紙本論文-審查項目、相關文件

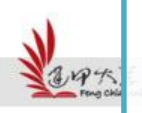

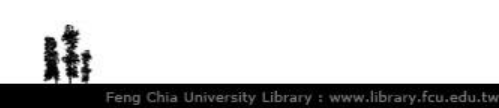

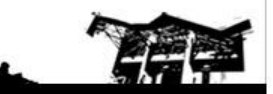

#### **一 . 論文提交注意要點**

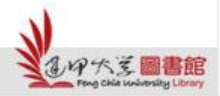

N

sk

## **110下 - 論文提交注意要點**

• 論文書背下方的學年度:110 • 繳交最後期限:111年9月2日(星期五) 止

※ 學位論文提交截止時間 一律[依註冊課務組網站](https://registration.fcu.edu.tw/%e9%a6%96%e9%a0%81-2/calendar/)公告時間為準。

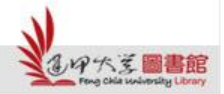

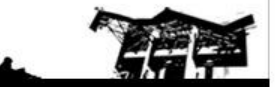

### 學位論文提交與查詢網頁

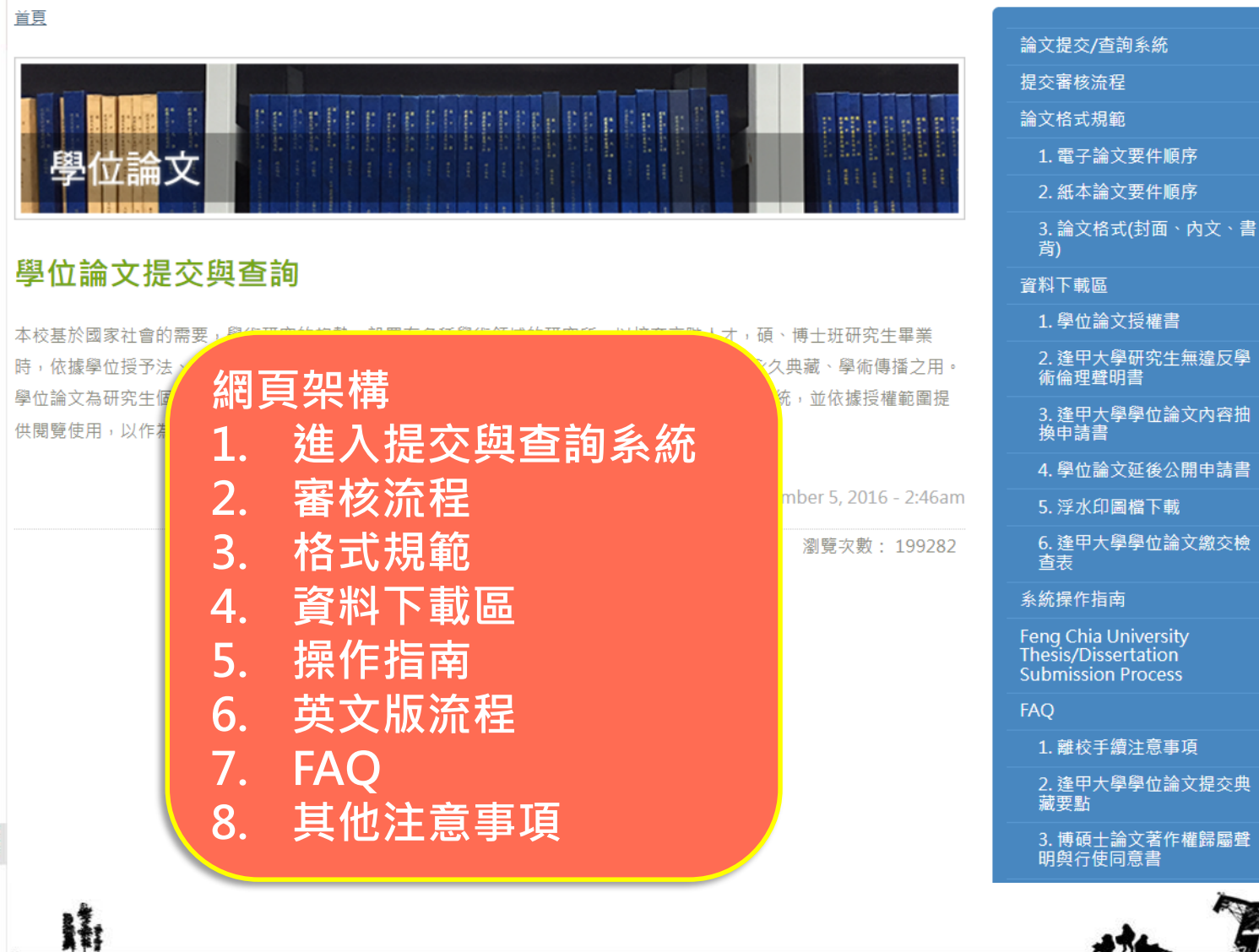

件順序 件順序

下載

cess

s Re

位論文繳交檢

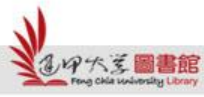

Feng Chia University Library : www.library.fcu.edu.tw

#### **論文檢查項目 (請先自行檢查 , 避 免 退 件 )**

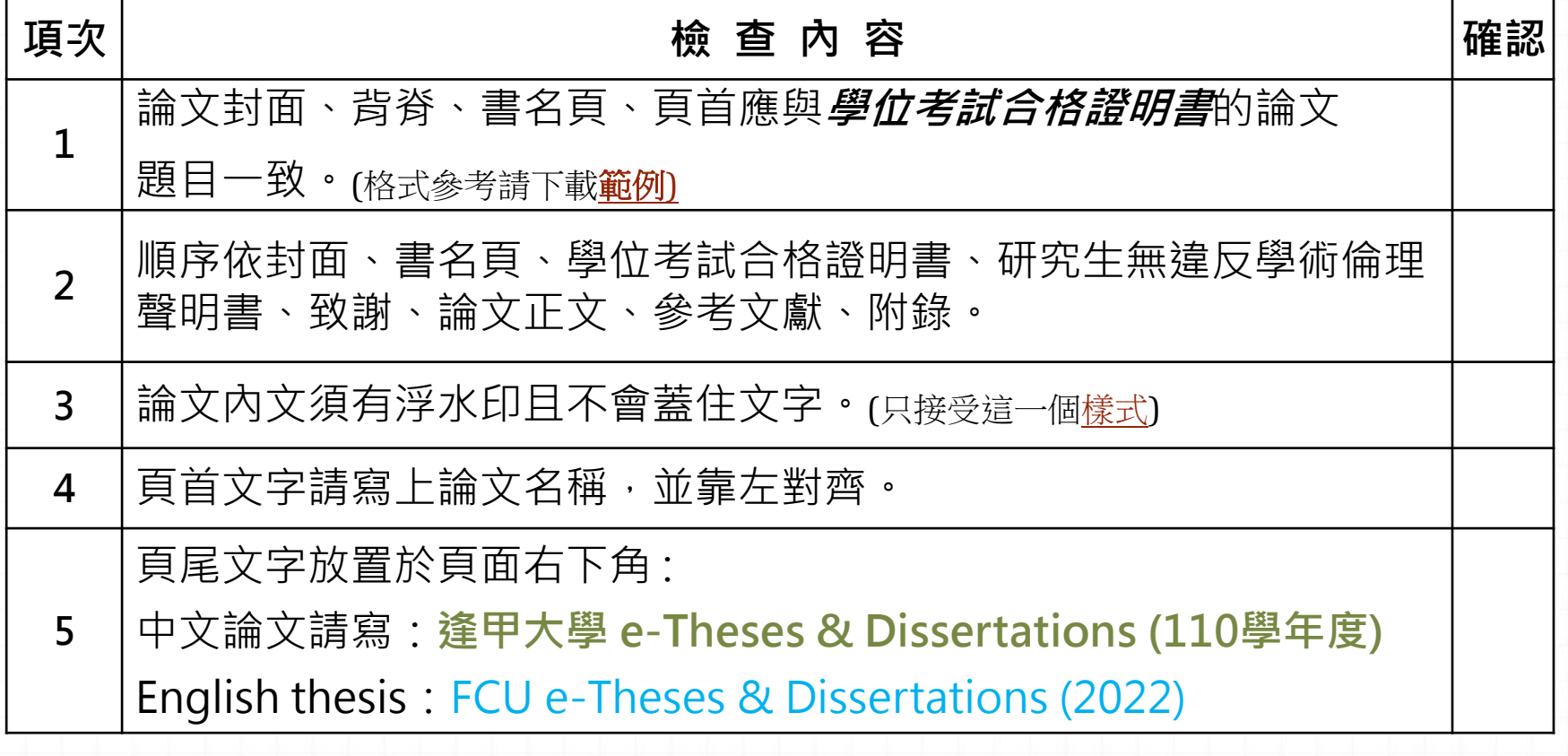

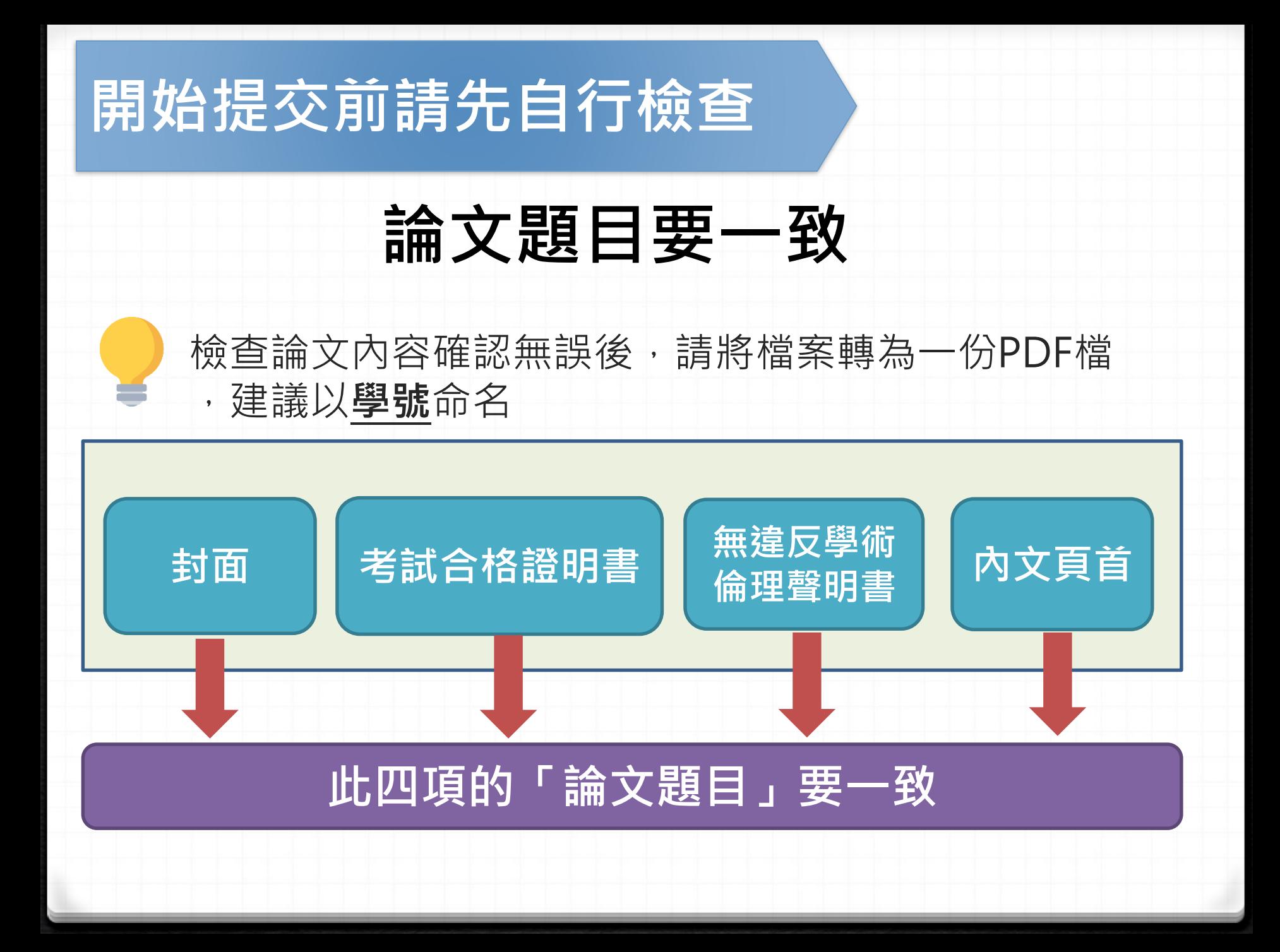

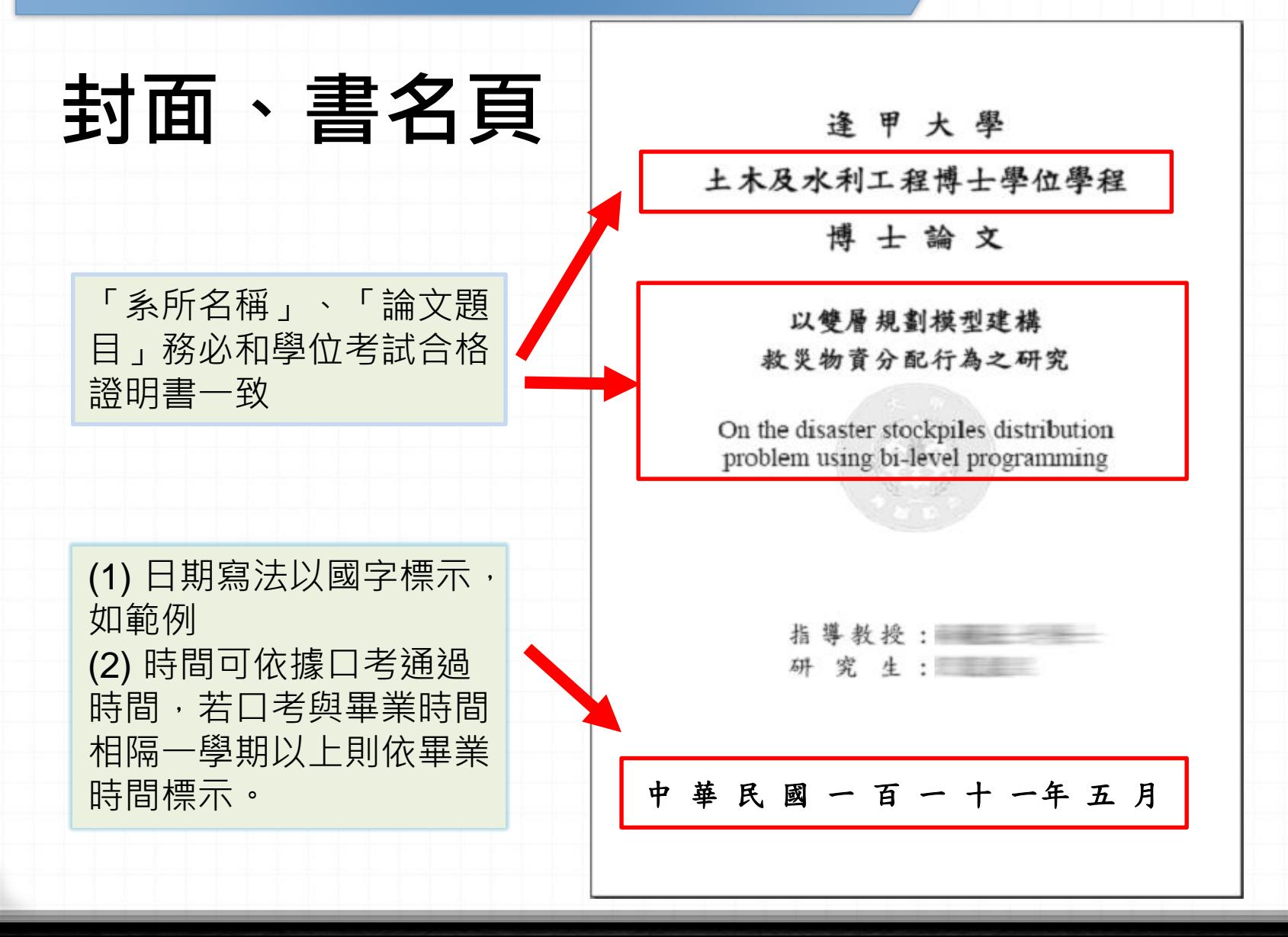

**學位考試合格證明**

論文則務必包含學

系所名稱、論文名

稱、考試日期都與

封面、書名頁一致

本)

位考試合格證明(影

逢甲大學 土木工程學系碩士學位論文

Practical Landslide Potential Evaluation Model using Annual Events and Machine Learning Algorithms

> □學術型論文 研究生: 劉盛偉

□實務型論文

#### 經碩士學位考試合格特此證明

指導教授 評審委員 系主任 考試日期:中華民國 109 年7 月 1 日

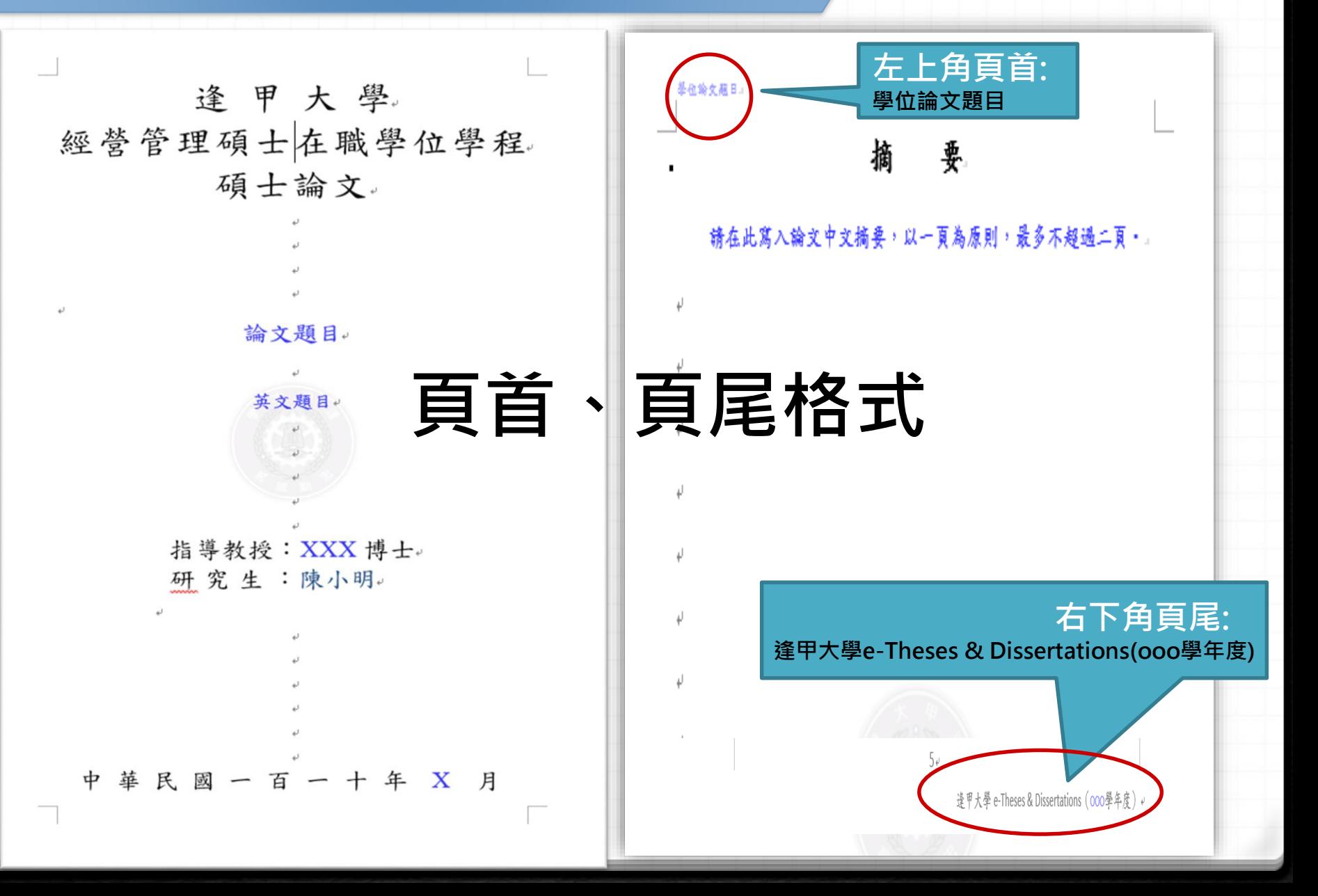

# **二 .論文提交與審核流程**

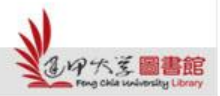

H

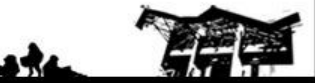

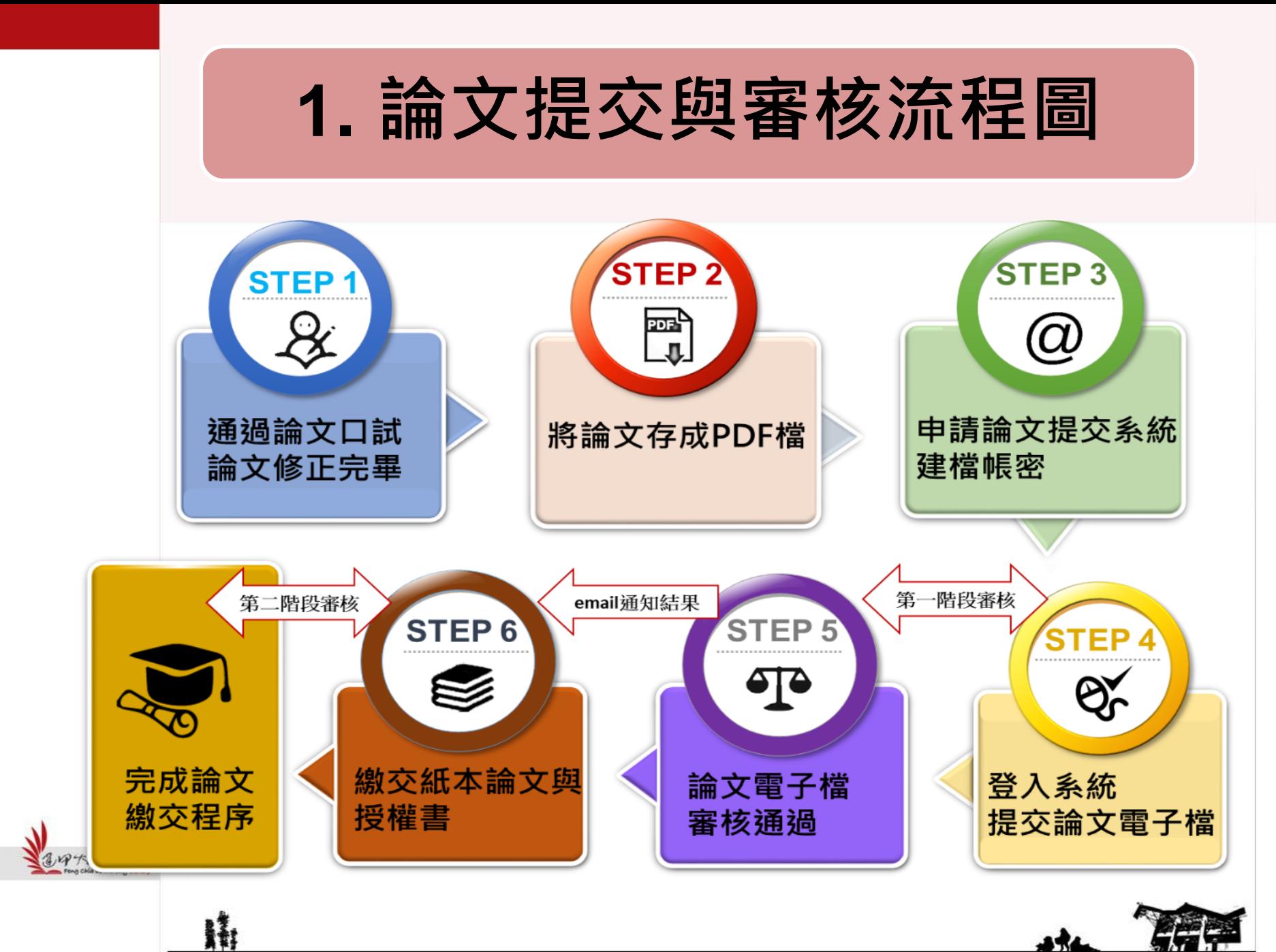

### **Part 1. 帳號申請、啟用**

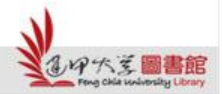

H

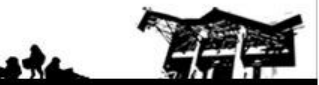

### **帳號申請流程**

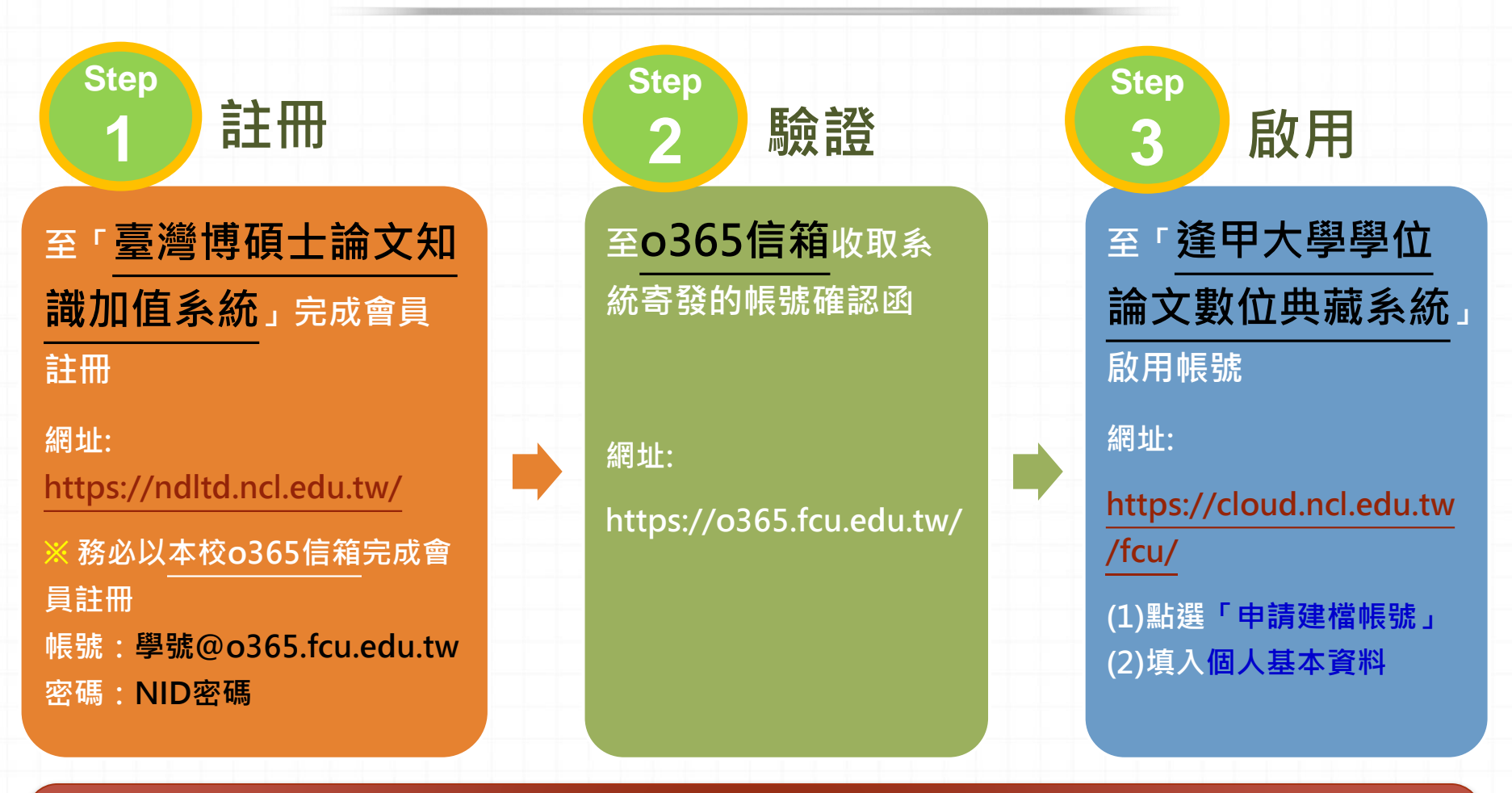

**一律以本校o365信箱完成會員註冊,再至本校論文提交系統依步驟進行. 帳號:學號@o365.fcu.edu.tw 密碼:NID密碼**

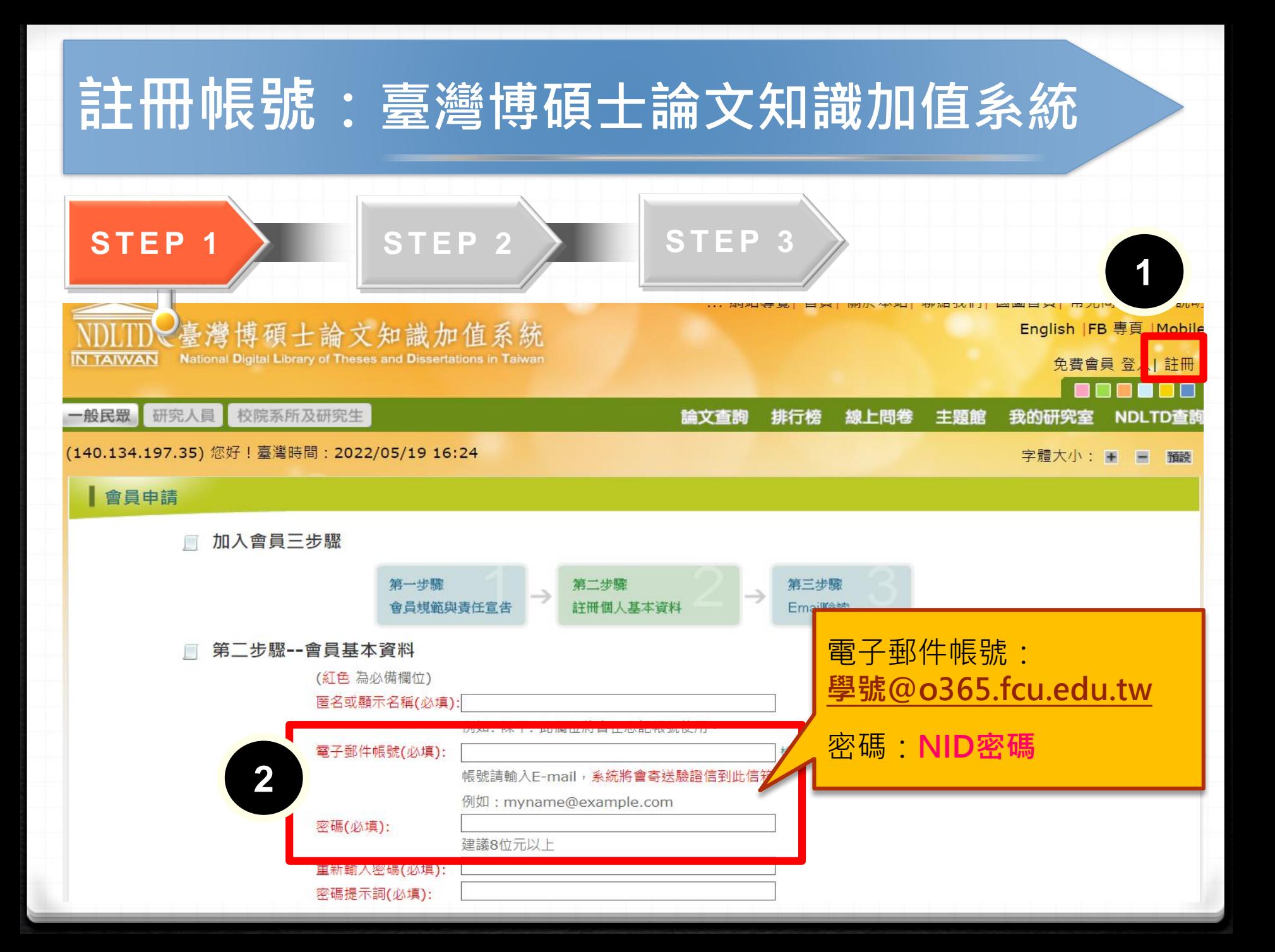

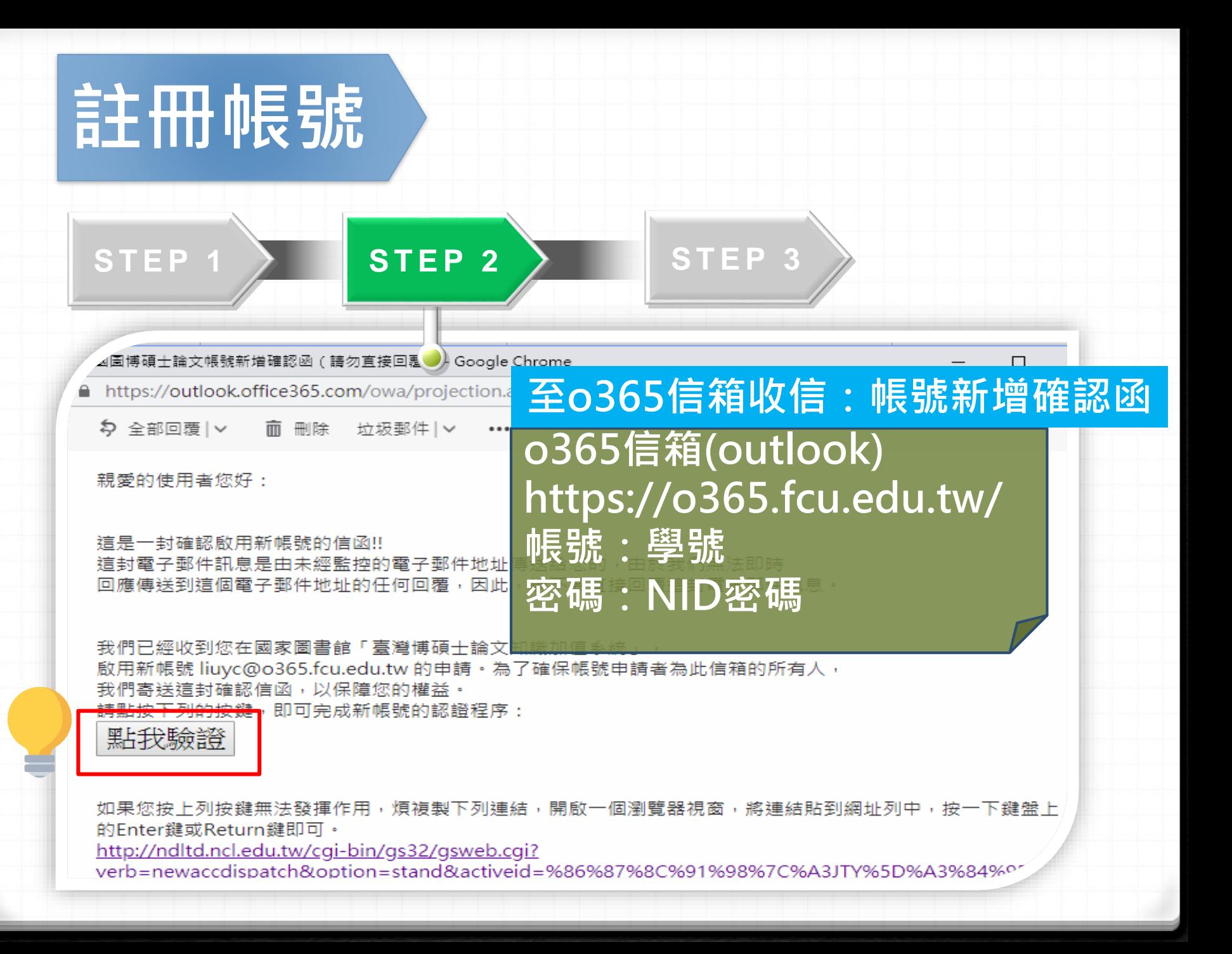

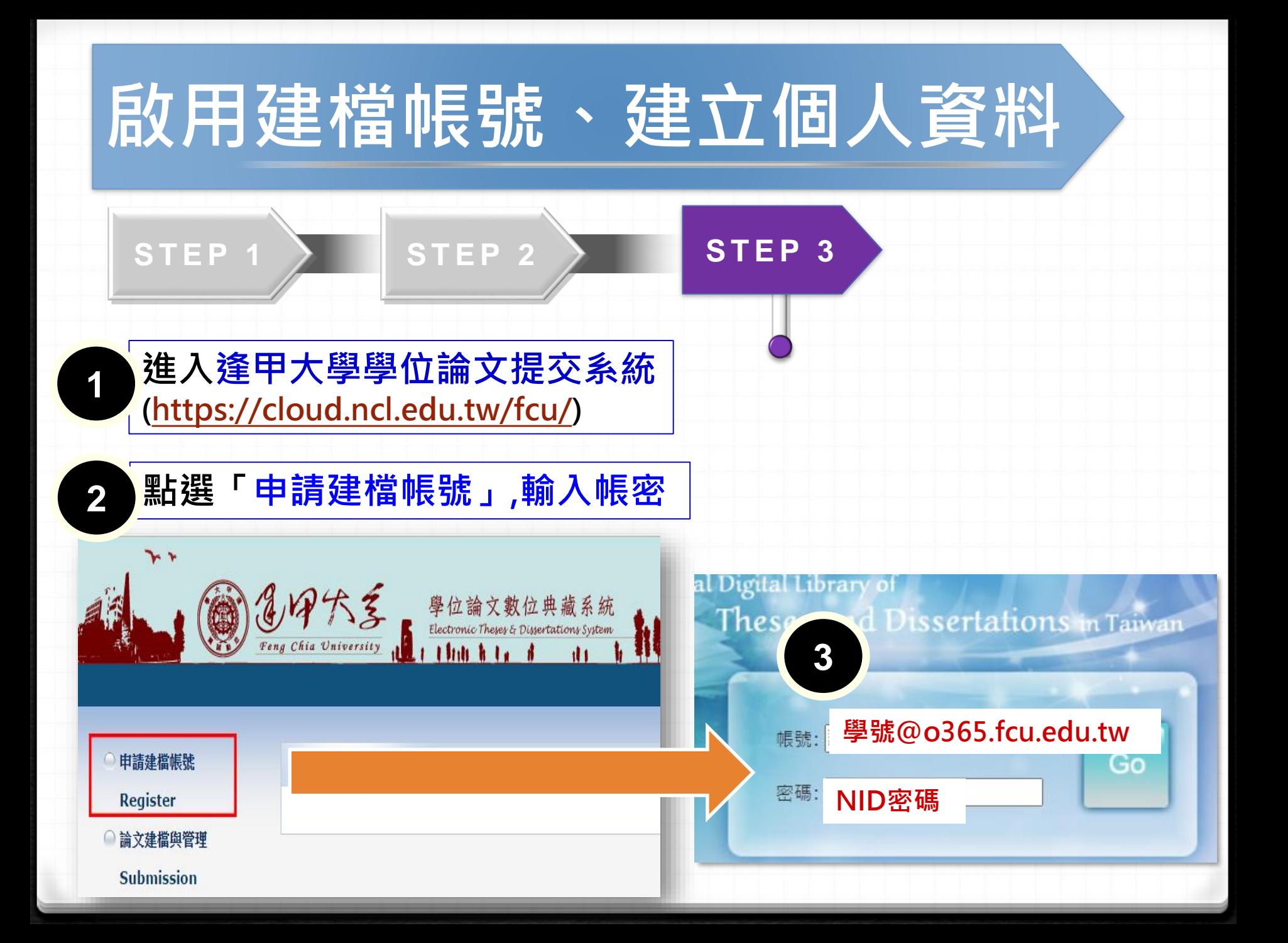

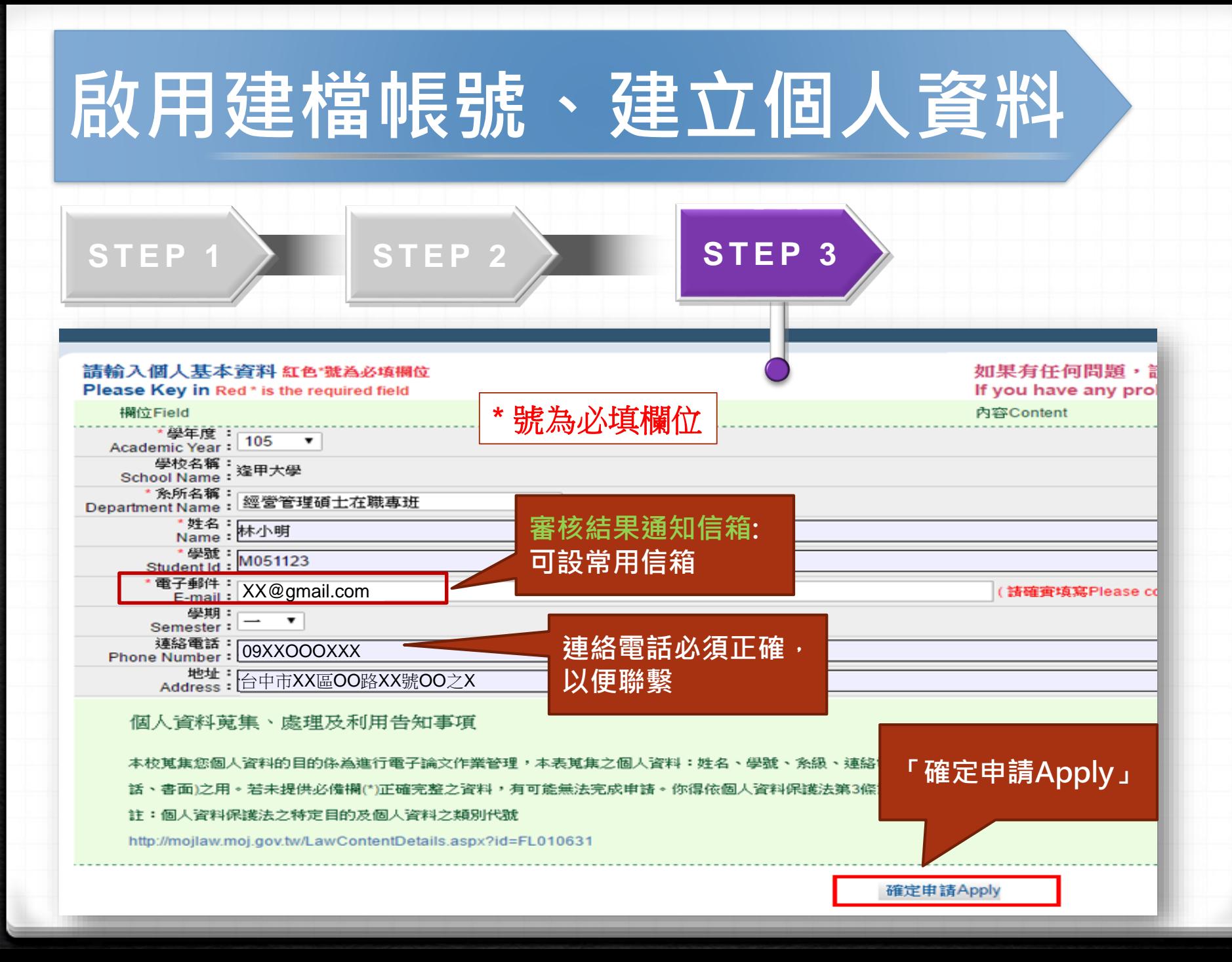

## **Part 2. 論文建檔與管理 (論文上傳作業)**

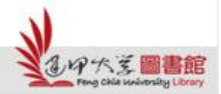

H

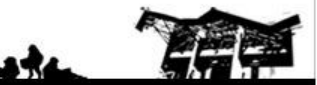

## **論文建檔與管理流程(論文上傳作業)**

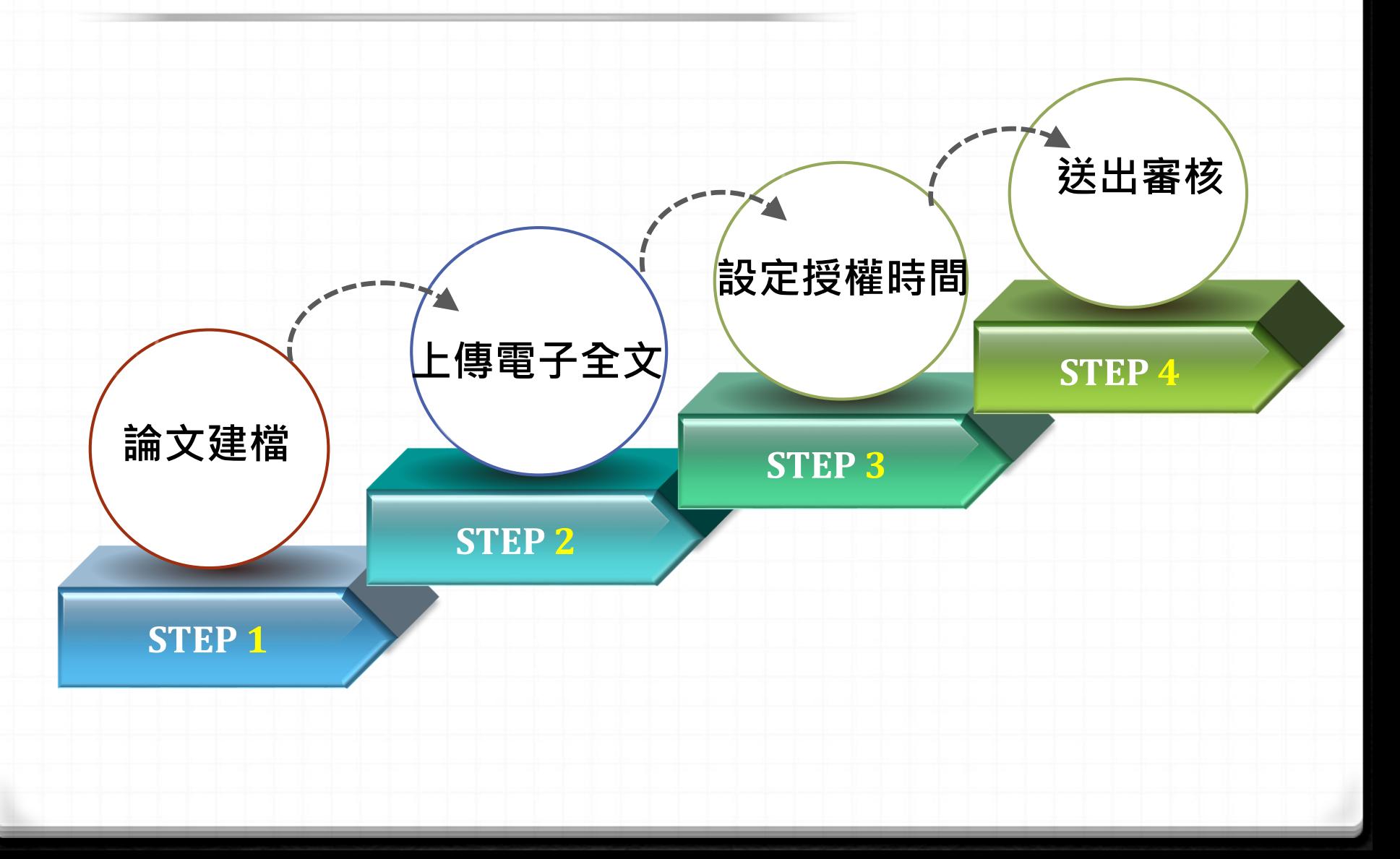

#### **進入「逢甲大學學位論文數位典藏系統」**

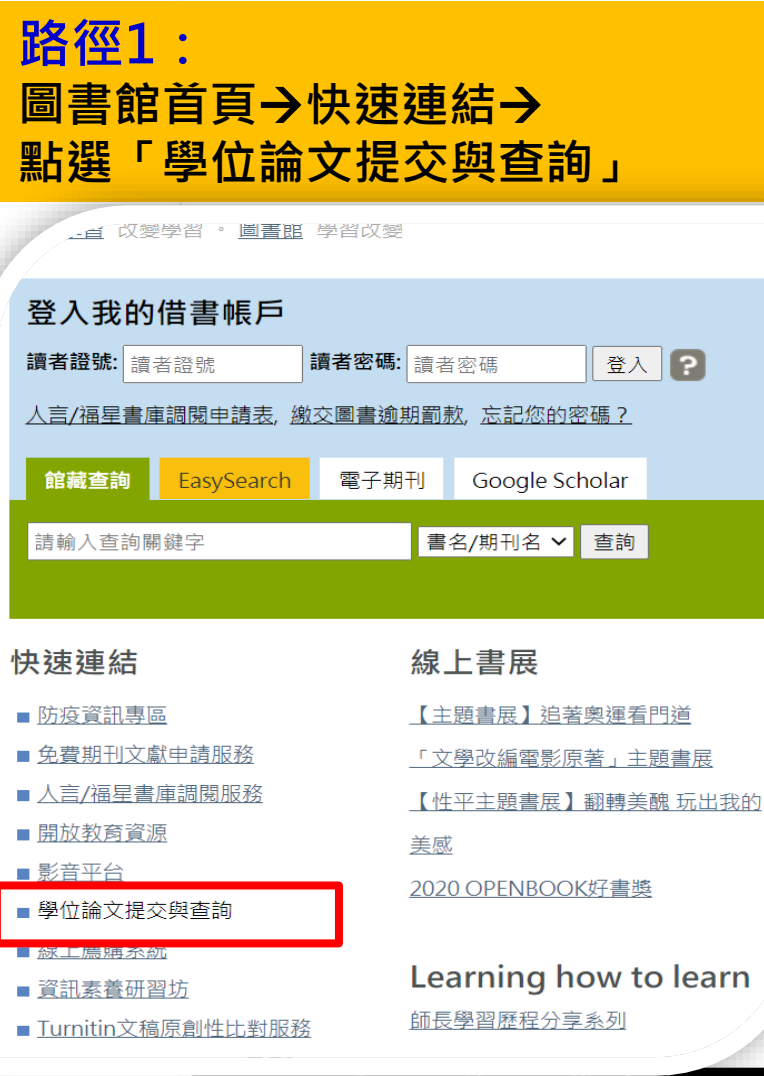

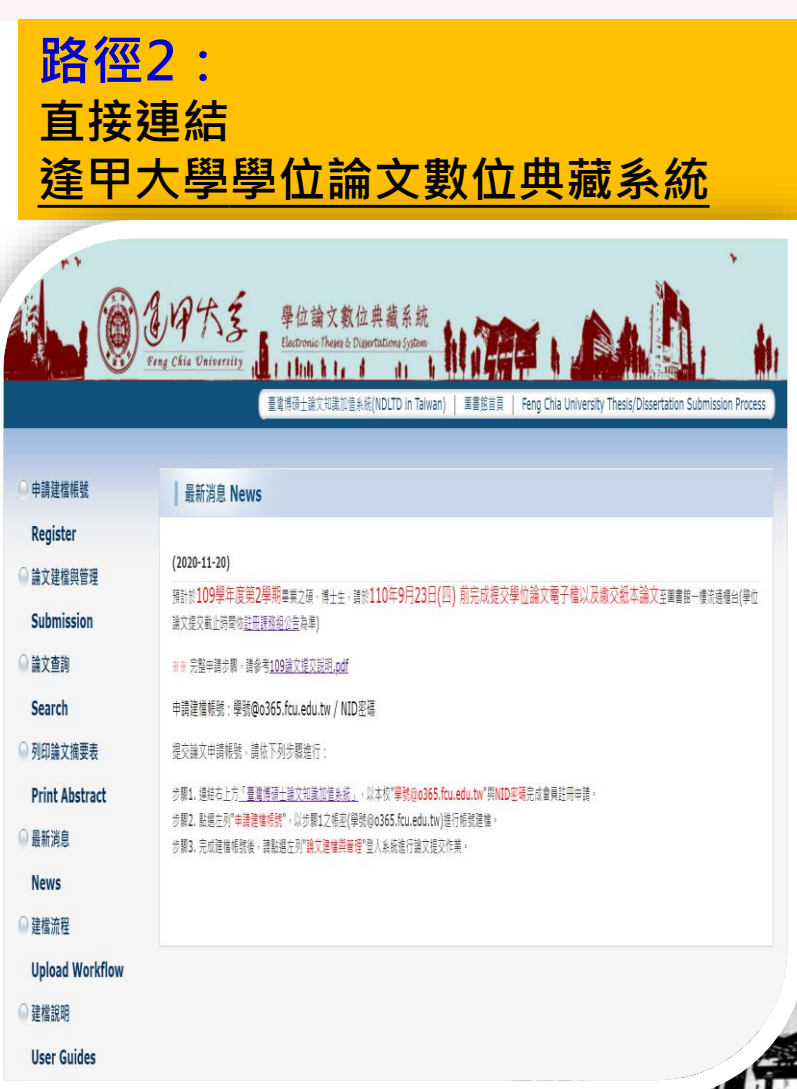

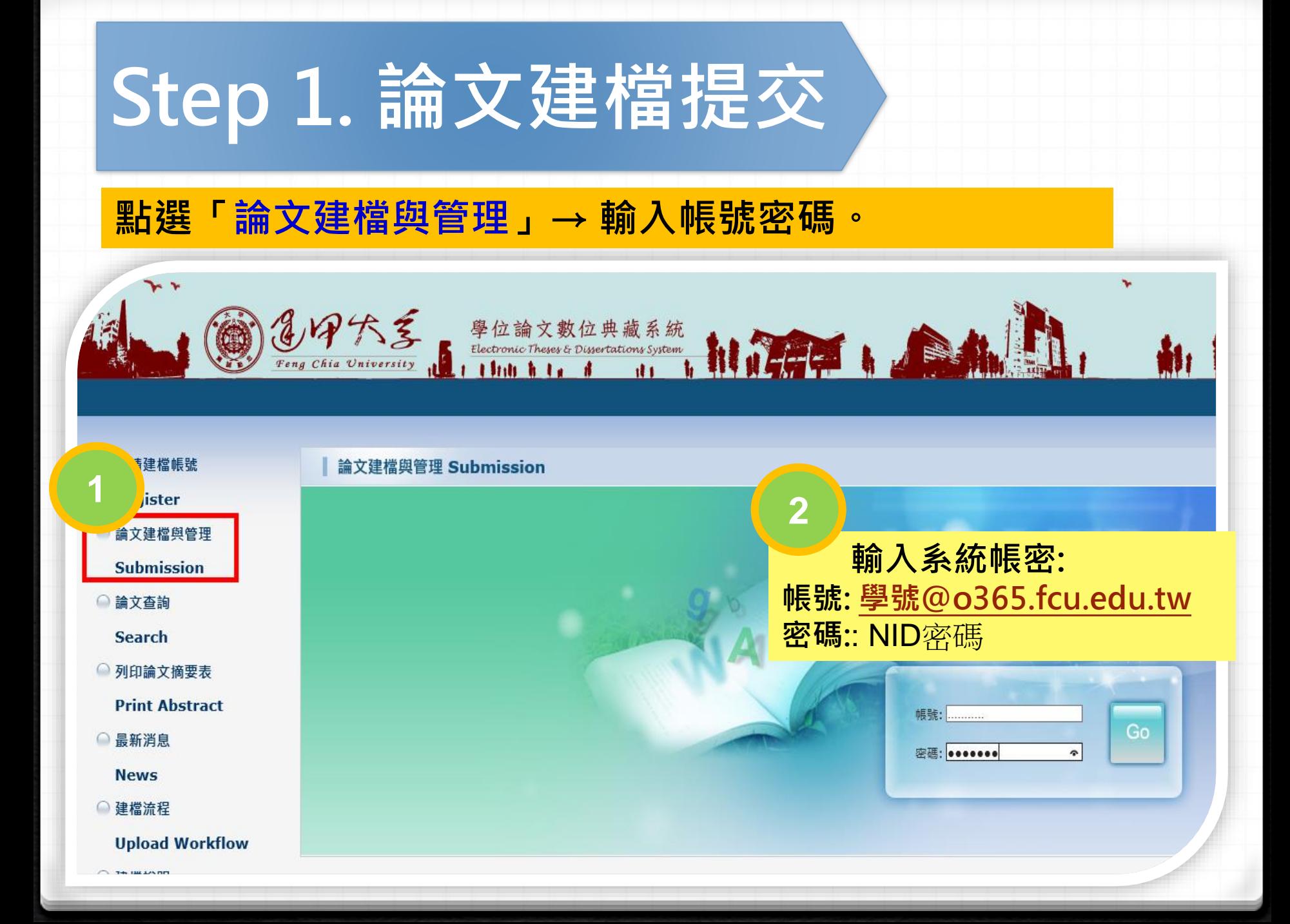

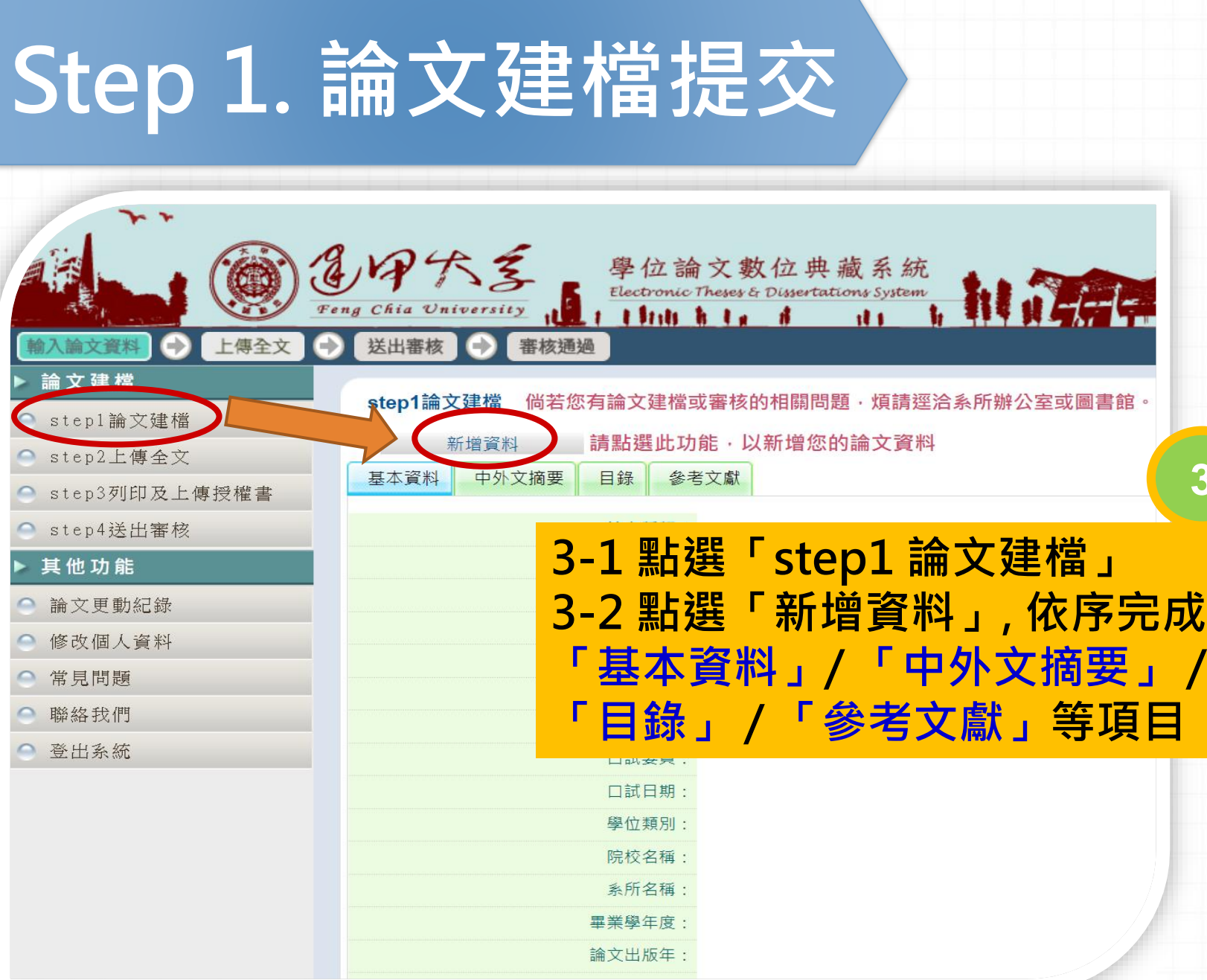

**3**

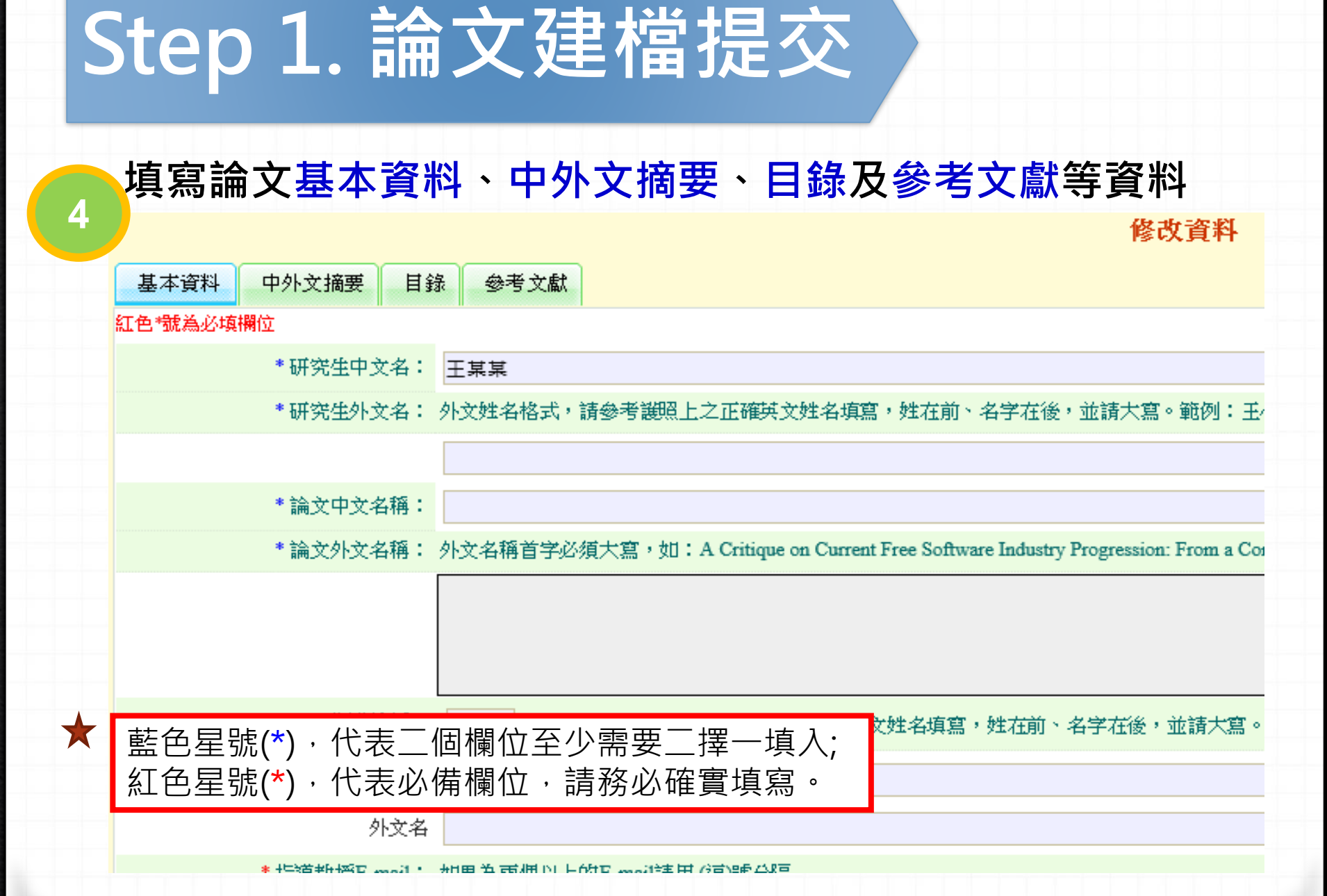

ب

H sist

 $\rightarrow$ 

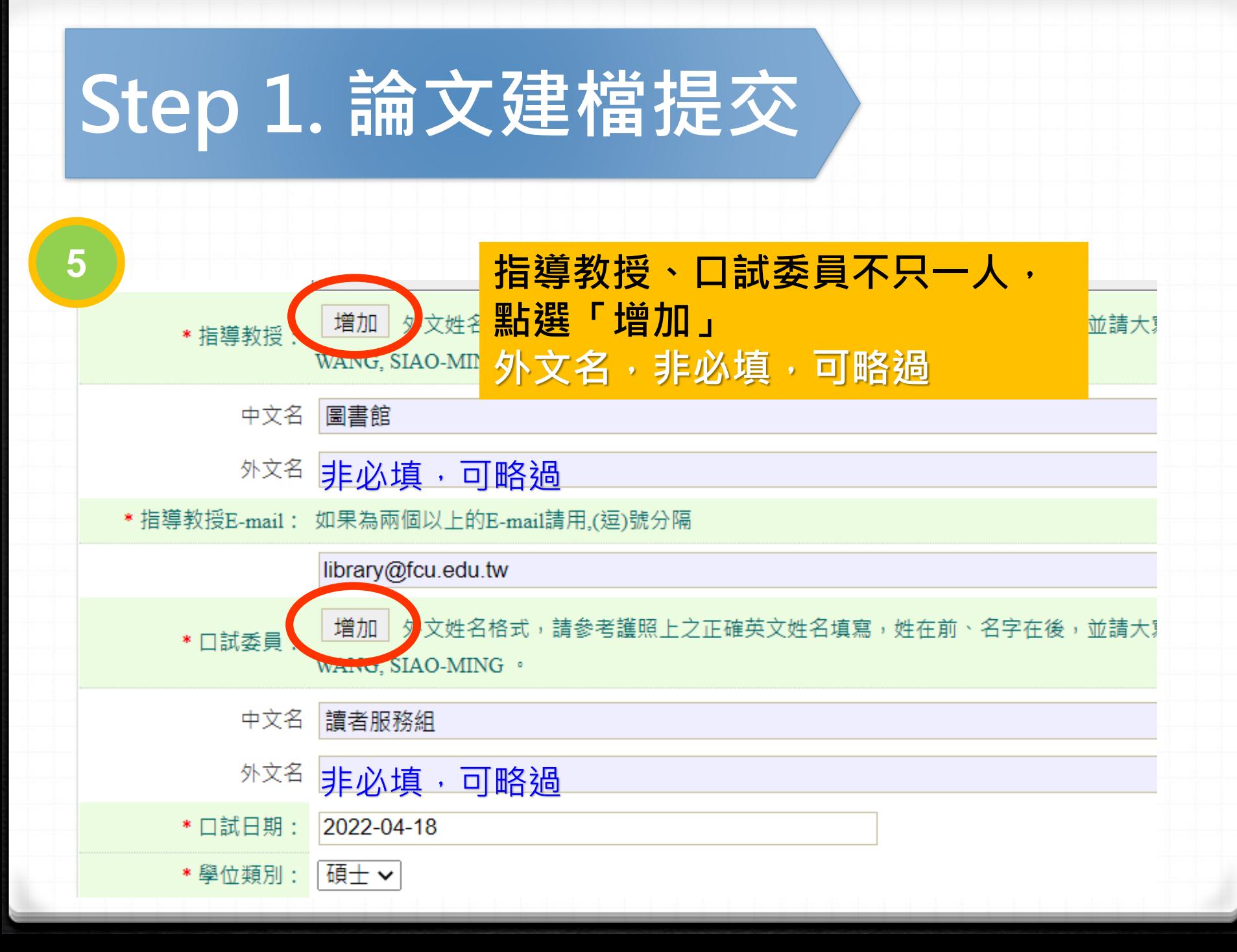

## **Step 1. 論文提交論文建檔提交**

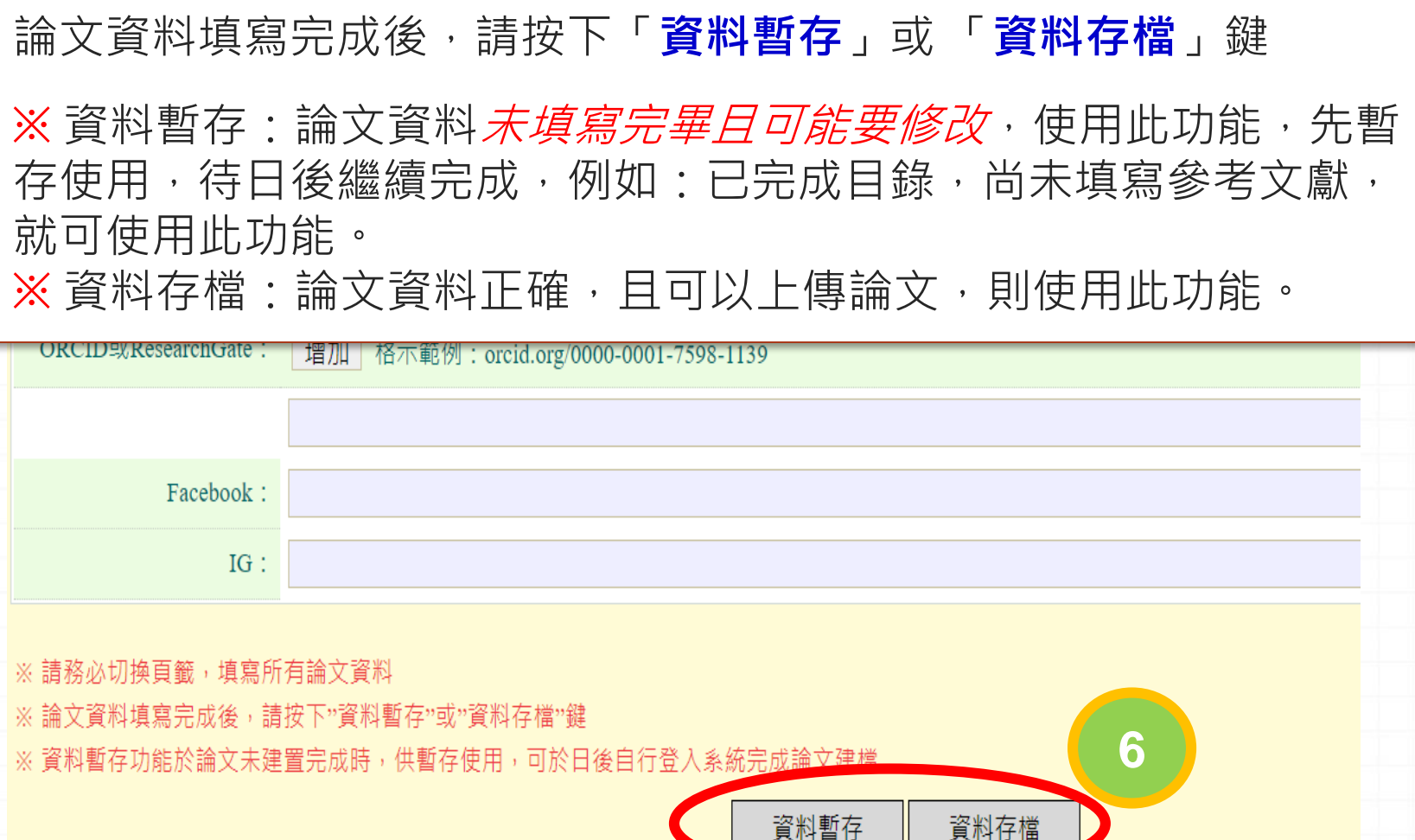

## **論文建檔與管理流程(論文上傳作業)**

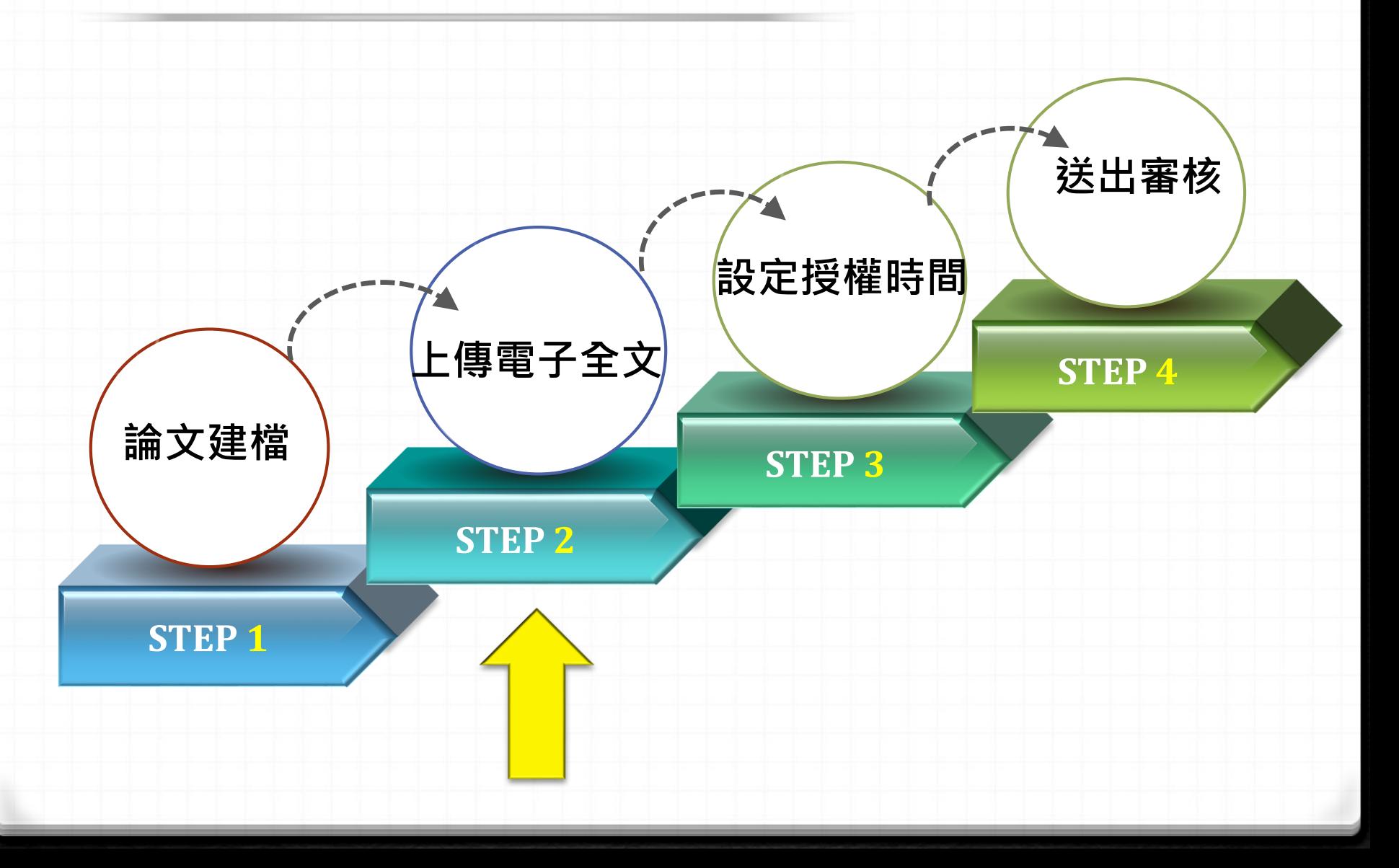

# **三 . 上傳電子論文-提交系統操作指南**

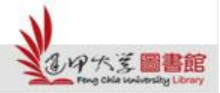

H

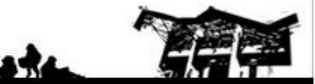

## **電子論文提交 論文要件順序**

- 1. 書名頁(系所名稱、論文名稱請與**學位考試合 格證明書**的內容一致)
- 2. 學位考試合格證明書(簽名影本電子檔)
- 3. 逢甲大學研究生無違反學術倫理聲明書(簽名 影本電子檔)
- 4. 誌謝或序言 5. 中文摘要, 裡面需內含中文關鍵字 6. 英文摘要, 裡面需內含英文關鍵字 7. 目錄 (圖目錄) (表目錄) (符號說明) 8. 論文本文 : 依章節順序 9. 參考文獻 10.(附錄)

## **Step 2. 論文提交上傳PDF格式論文**

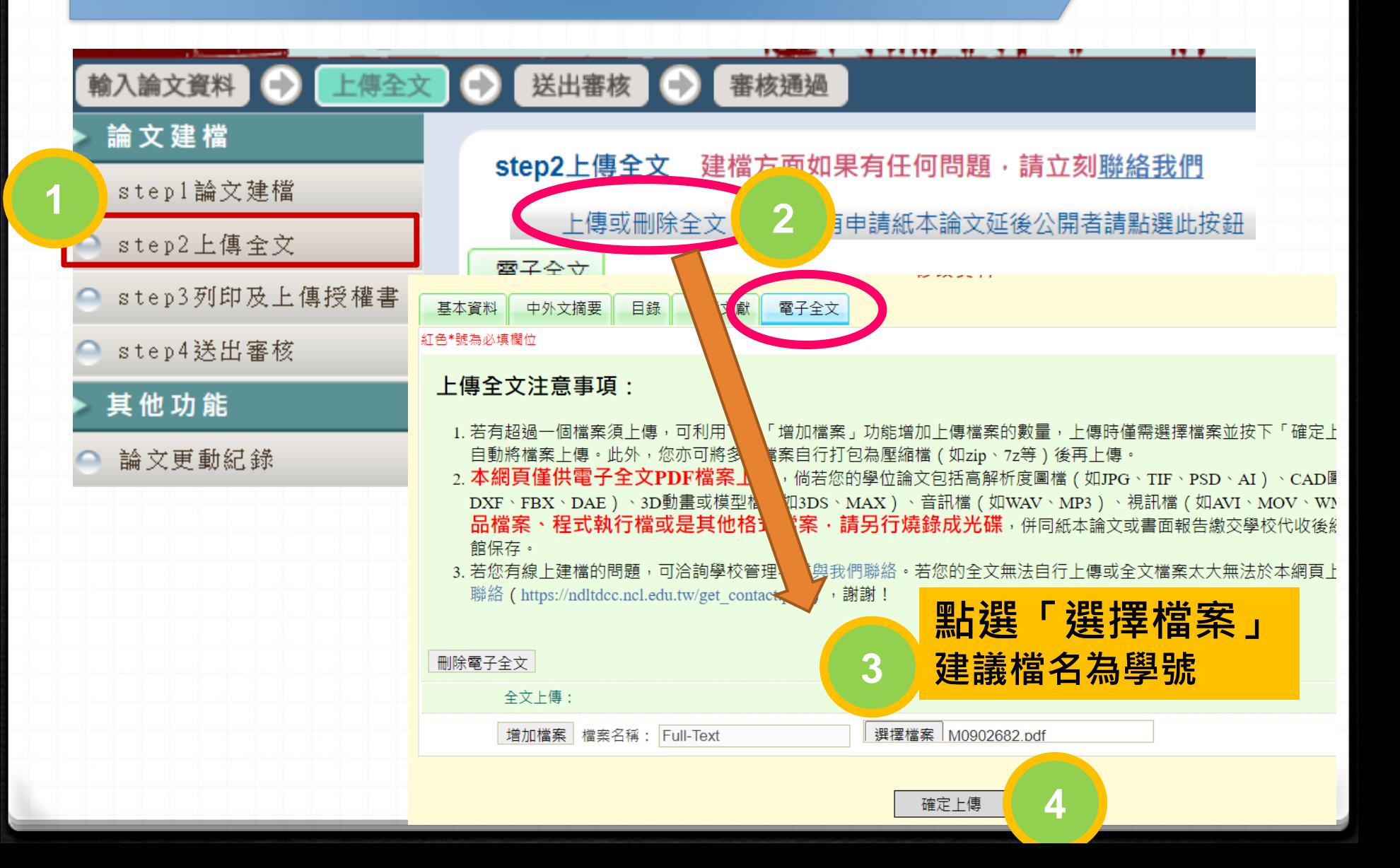

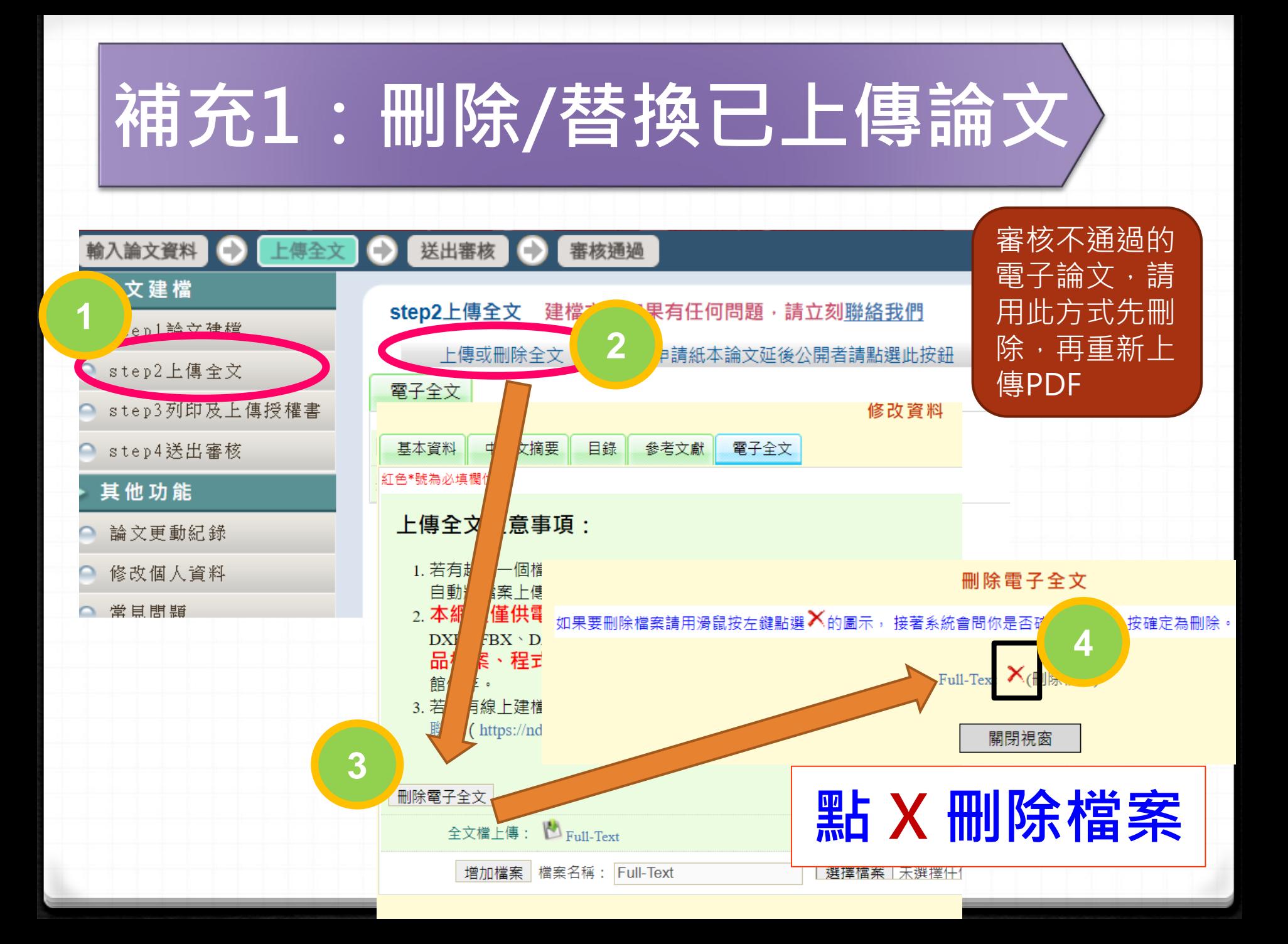

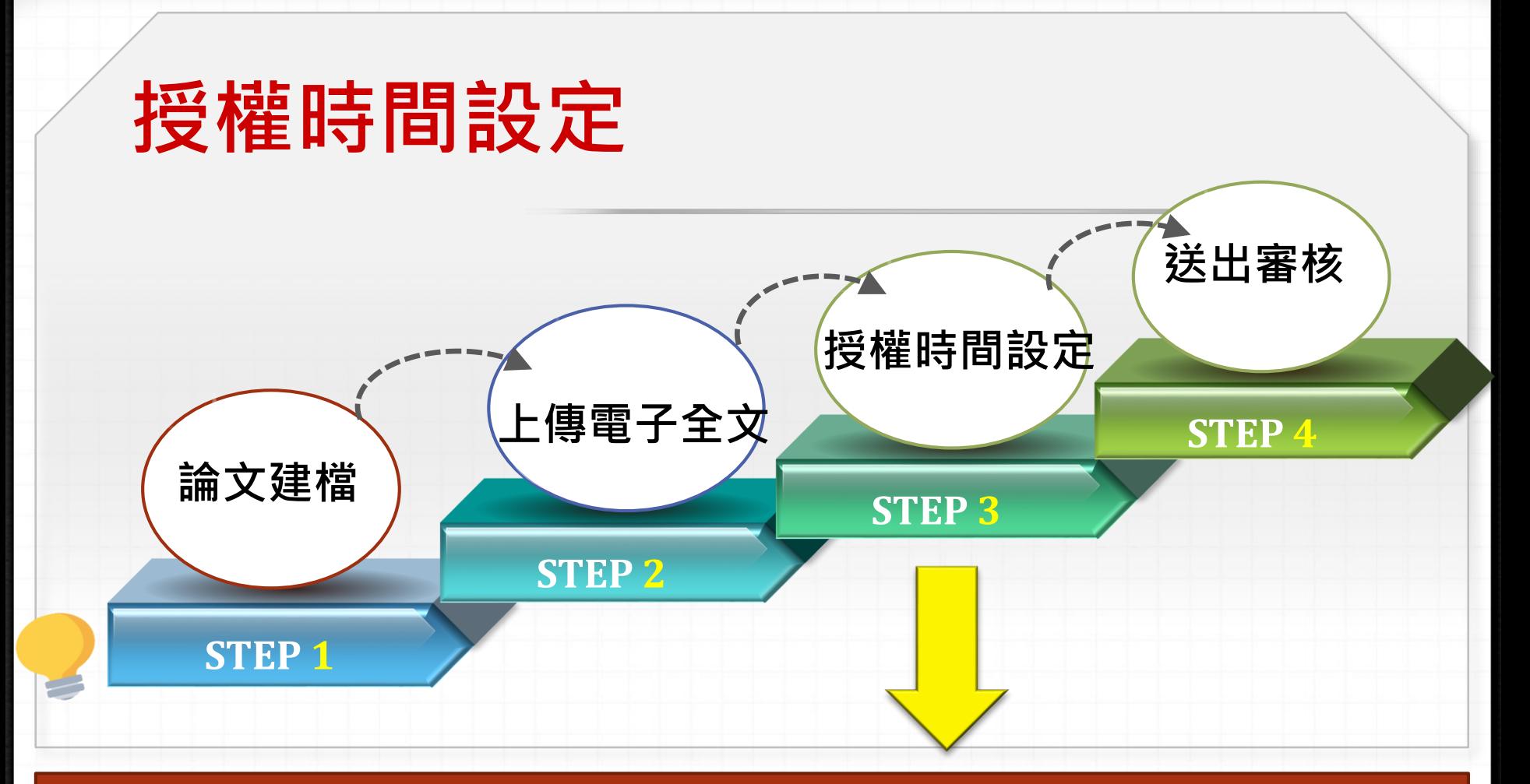

**※**若因涉及機密、專利事項或依法不得提供要延後公開論文,請將「國家圖書館學位論文 延後公開申請書」與「逢甲大學圖書館紙本暨電子學位論文延後公開申請書」掃瞄後上傳 至論文提交系統,並將正本夾附(不裝訂)於論文內一併繳交。

**「逢甲大學學位論文延後公開申請書」夾附精裝本內;「國家圖書館學位論文延後公開申請書」 夾附平裝本內**

## **Step 3. 論文提交設定論文公開時間**

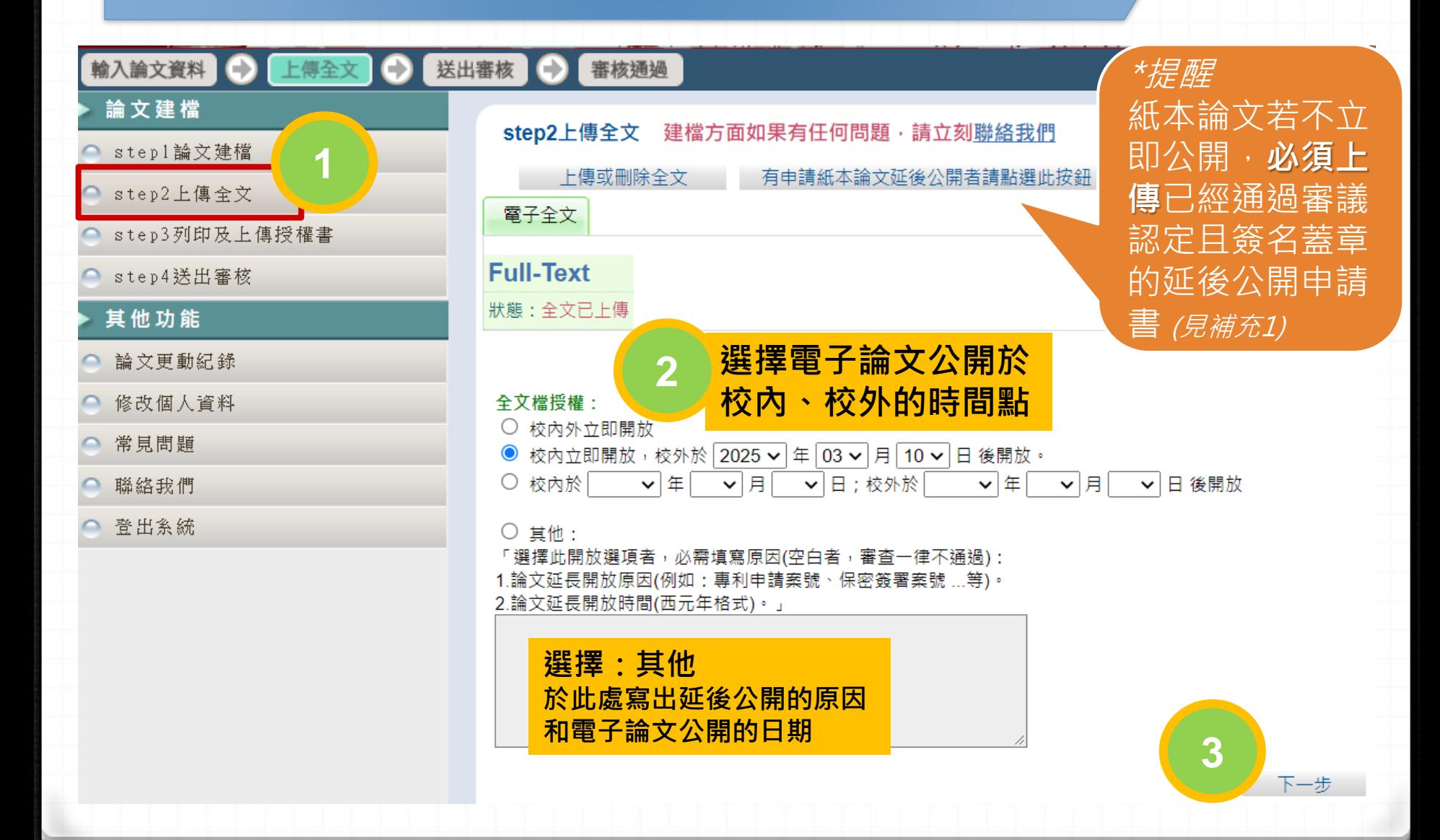

## **Step 3. 論文提交設定論文公開時間**

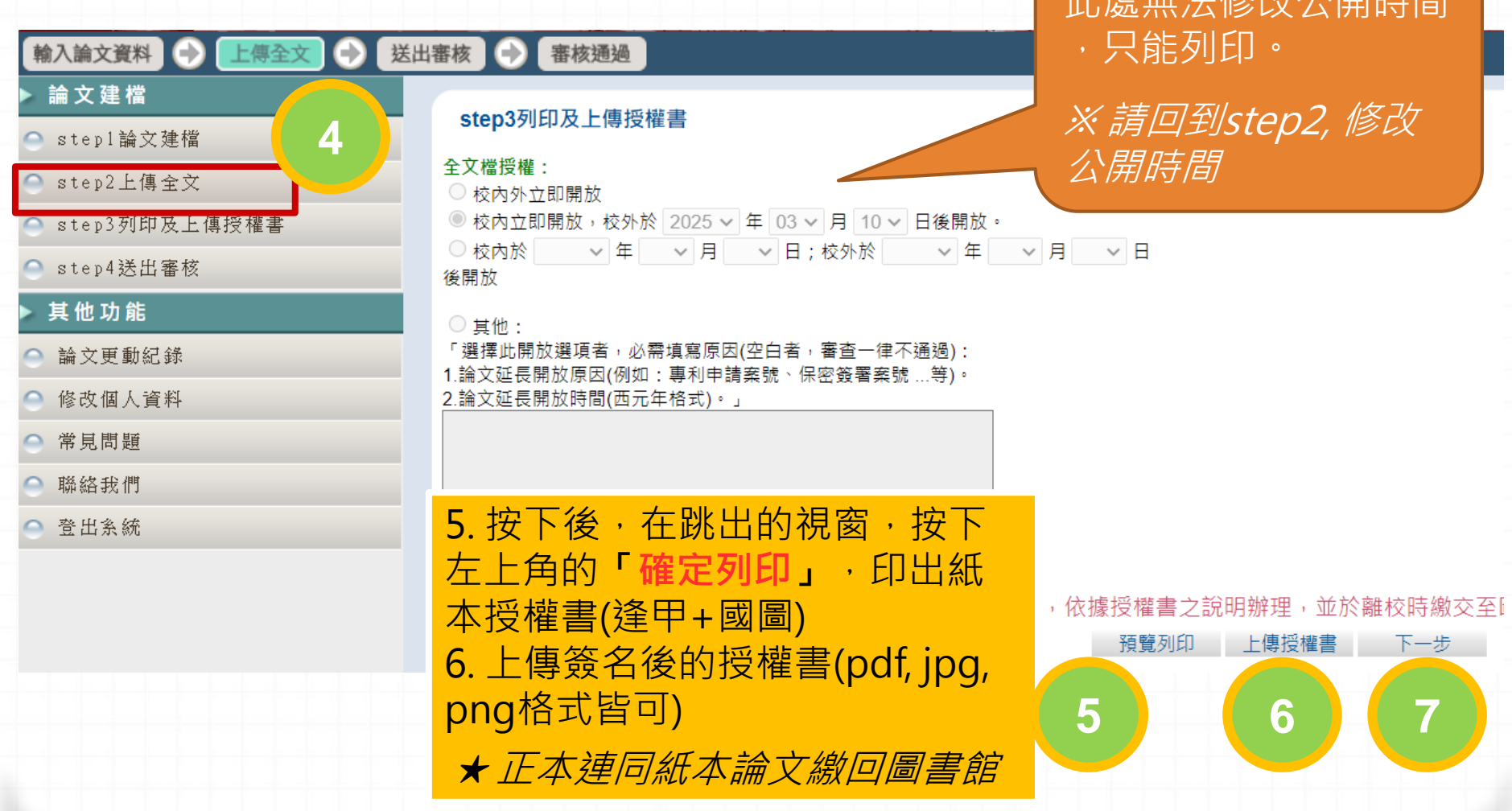

 $H \leftrightarrow H$   $\leftrightarrow$   $H \leftrightarrow H$ 

## **補充論文提交 1. 上傳紙本論文延後公開證明**

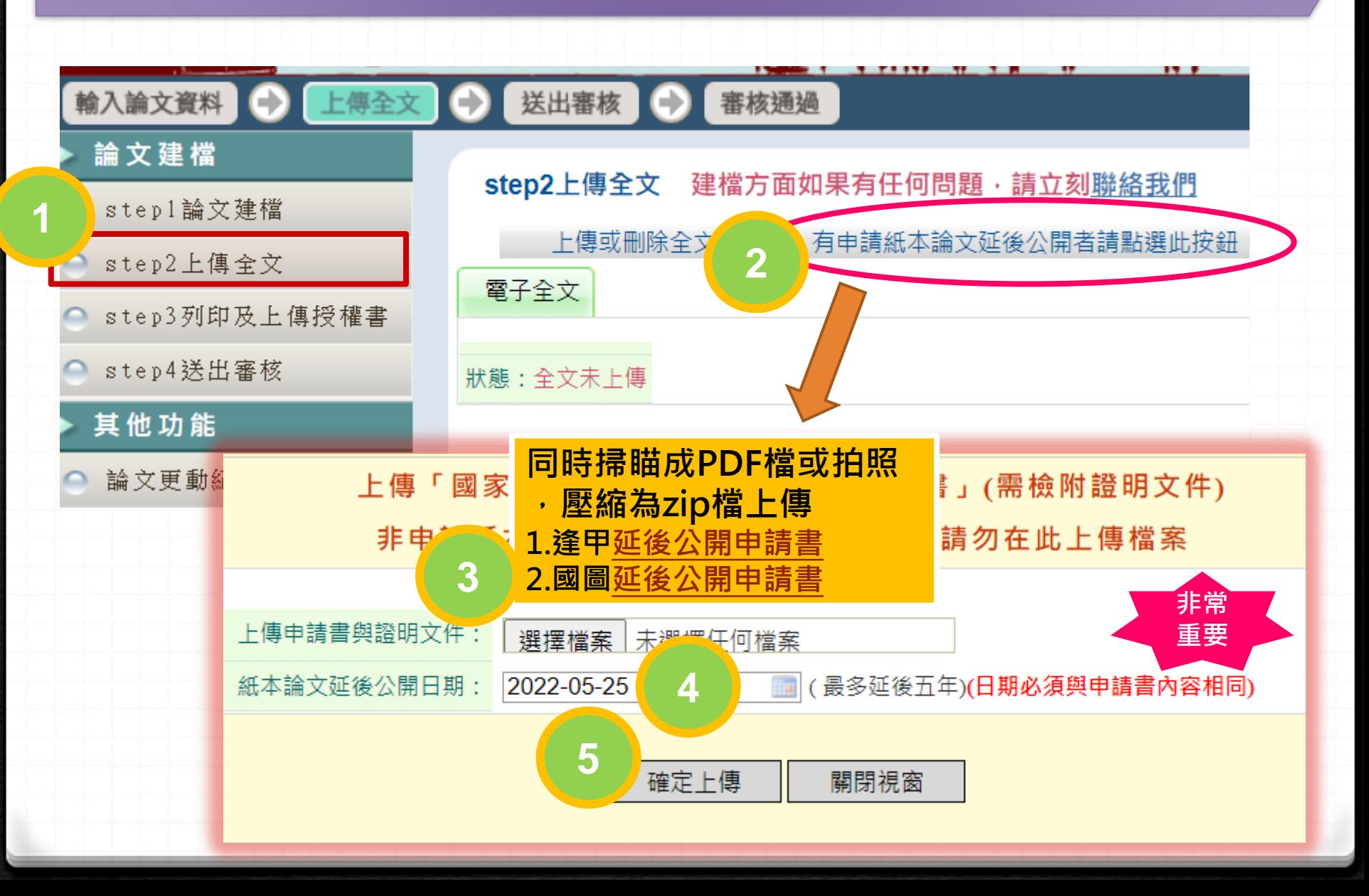

## **補充2.逢甲與國圖學位論文授權書**

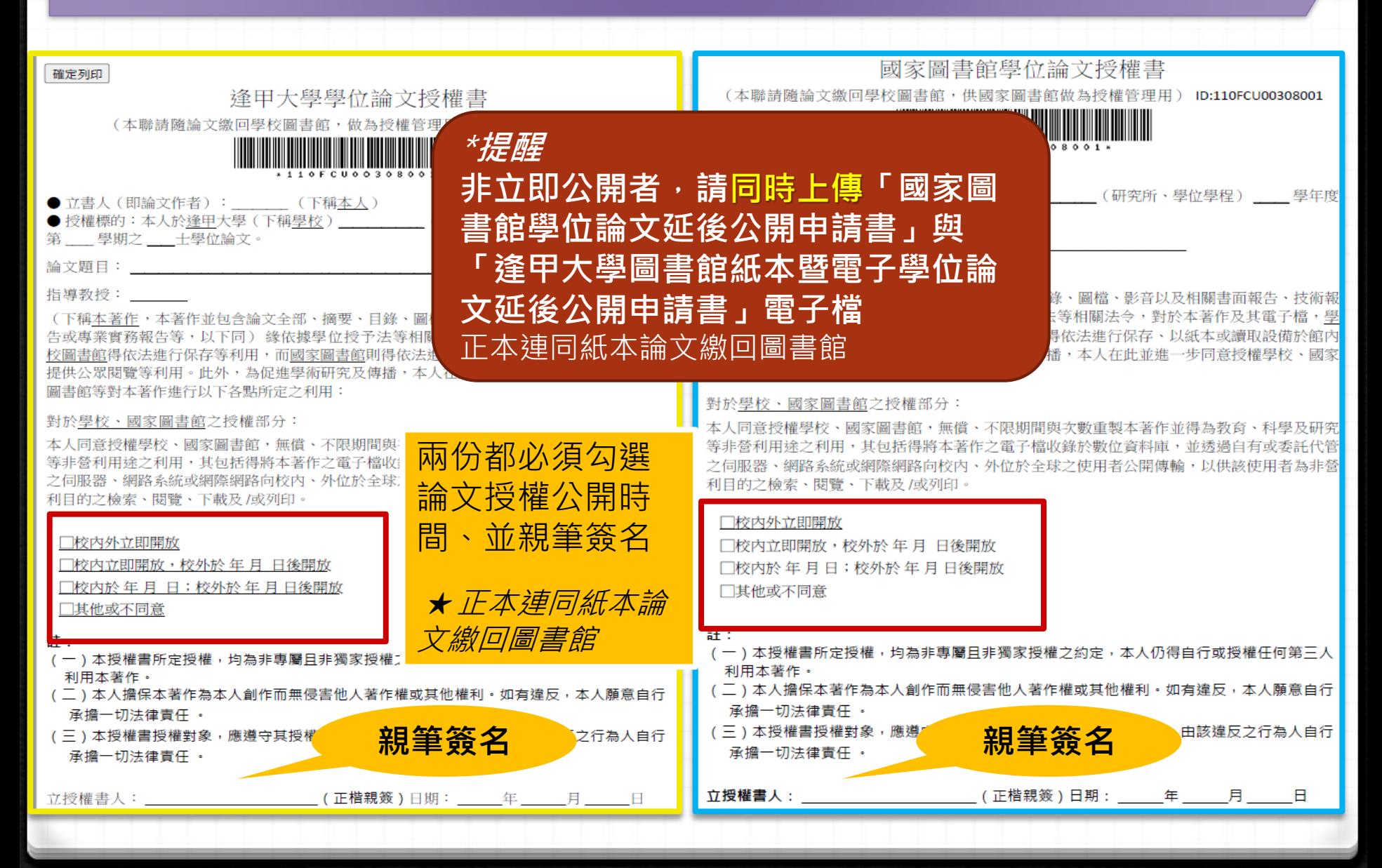

## **補充3.逢甲與國圖延後公開申請書**

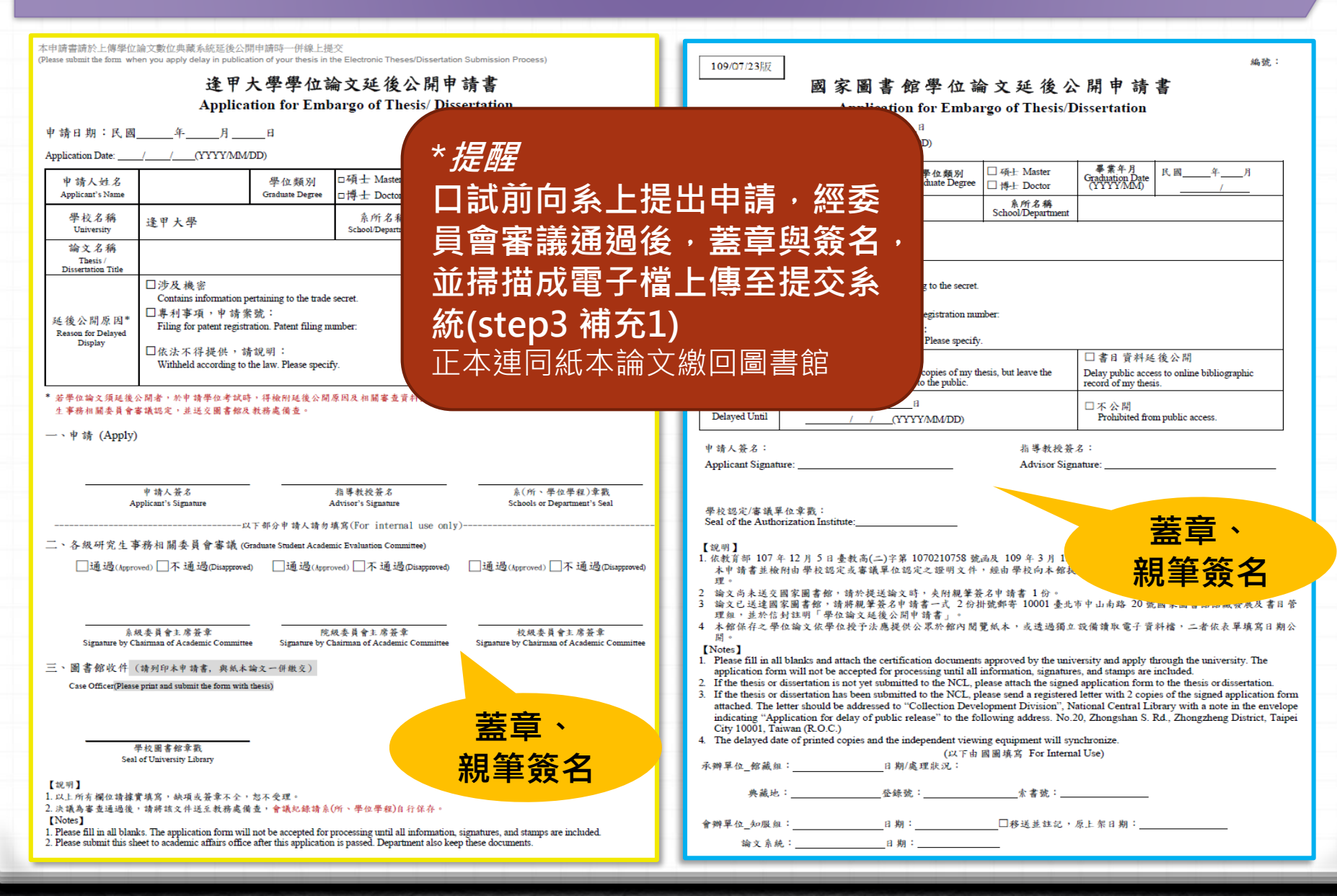

## **論文建檔與管理流程(論文上傳作業)**

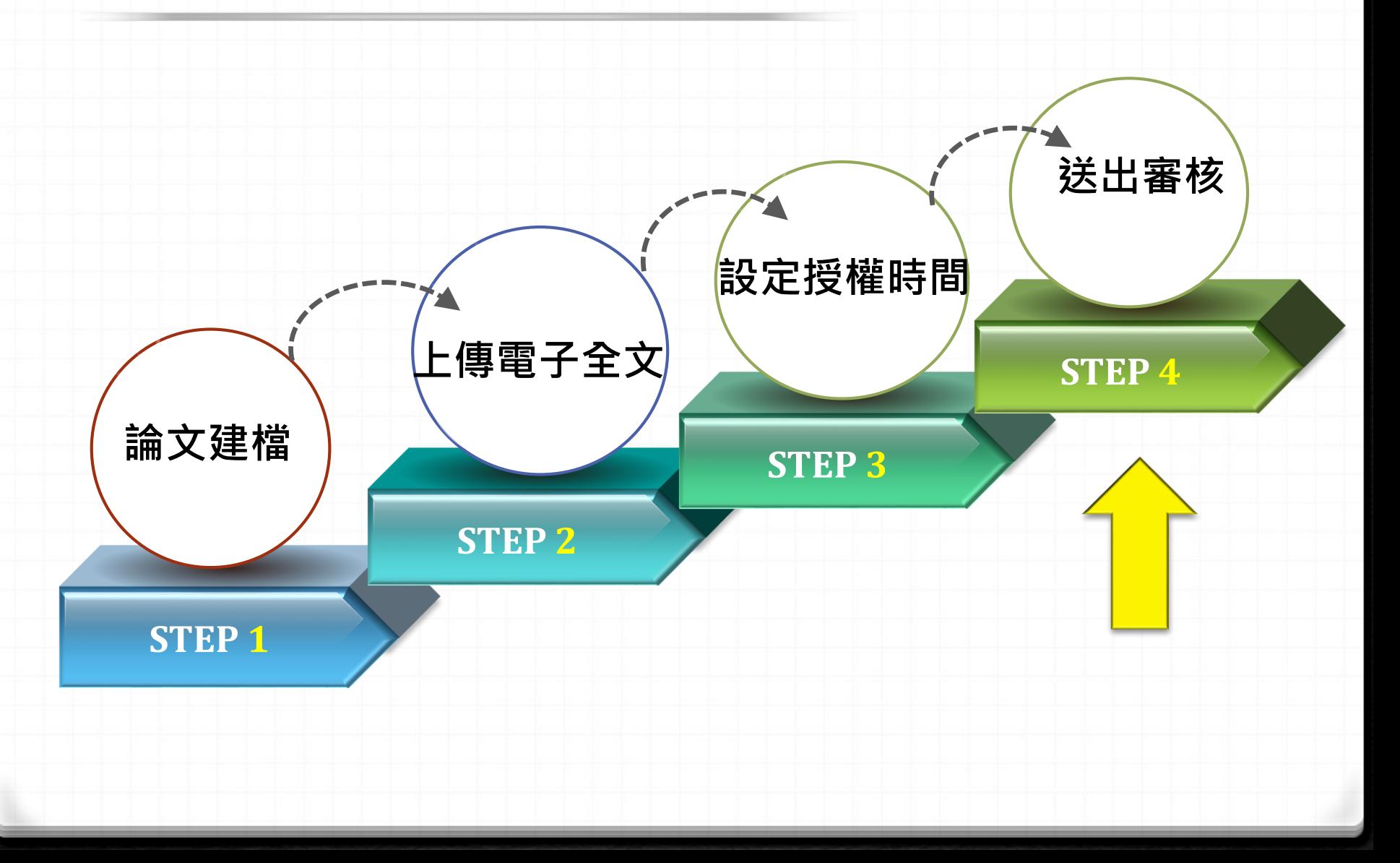

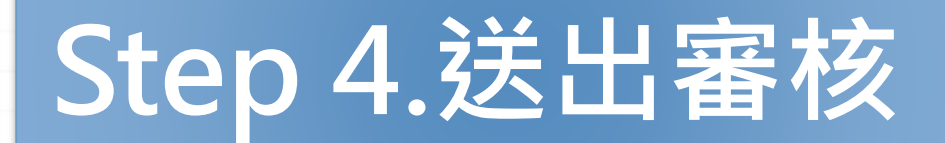

#### **確認資訊正確後,點選「送出審核」(約需二個工作天審核)**

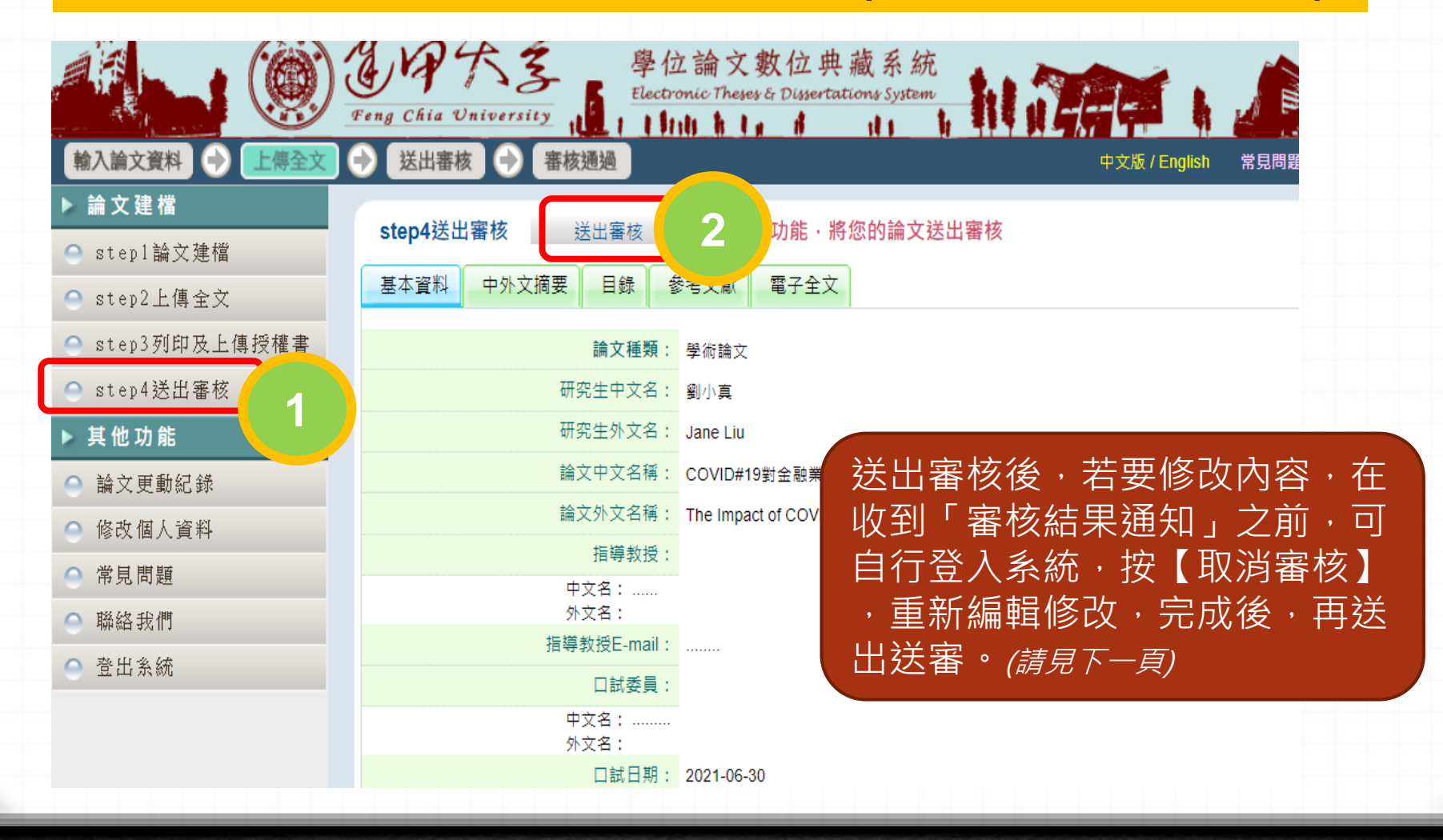

**補充1. 取消審核**

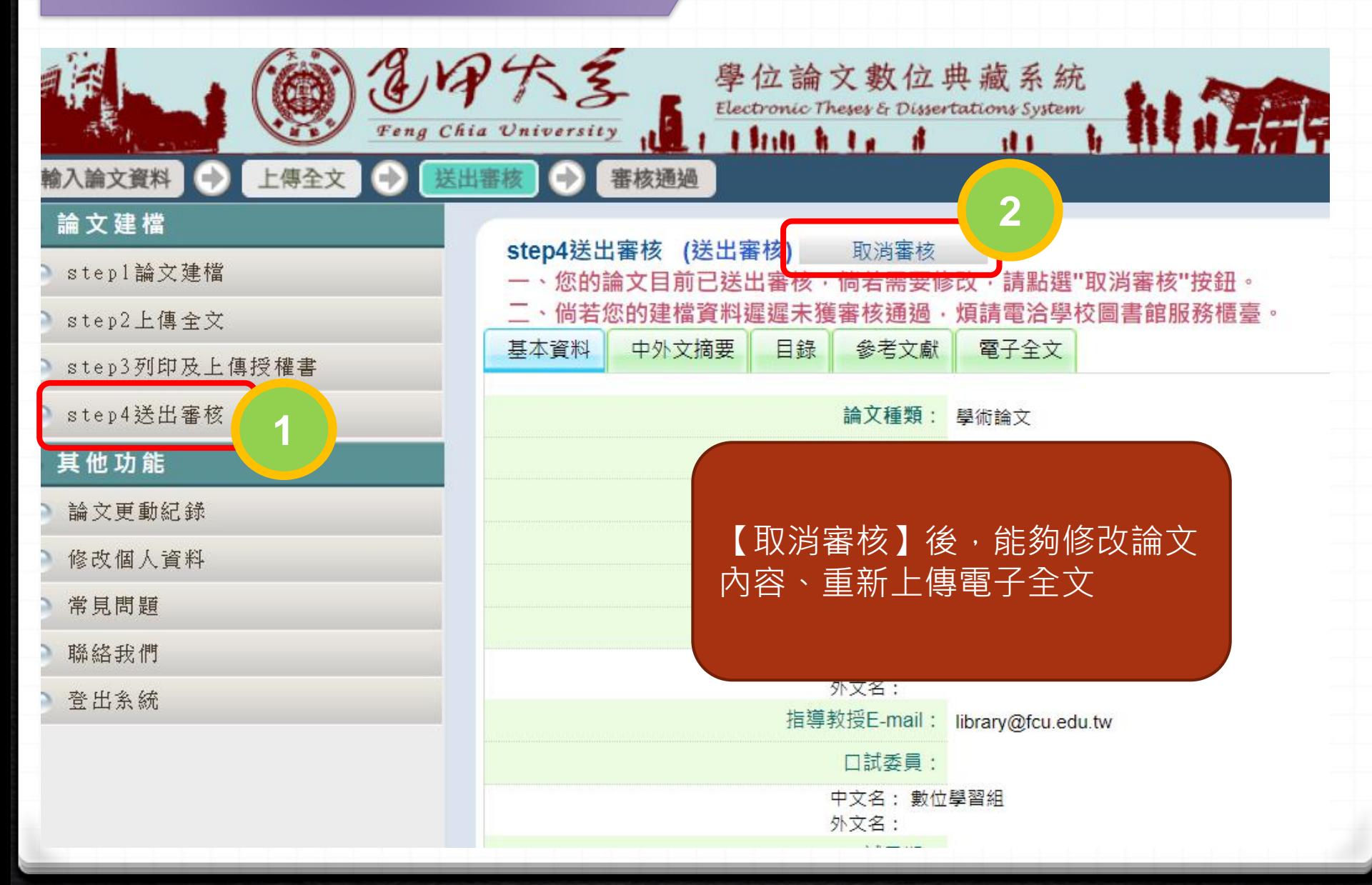

## **論文管理流程(送出審核後作業)**

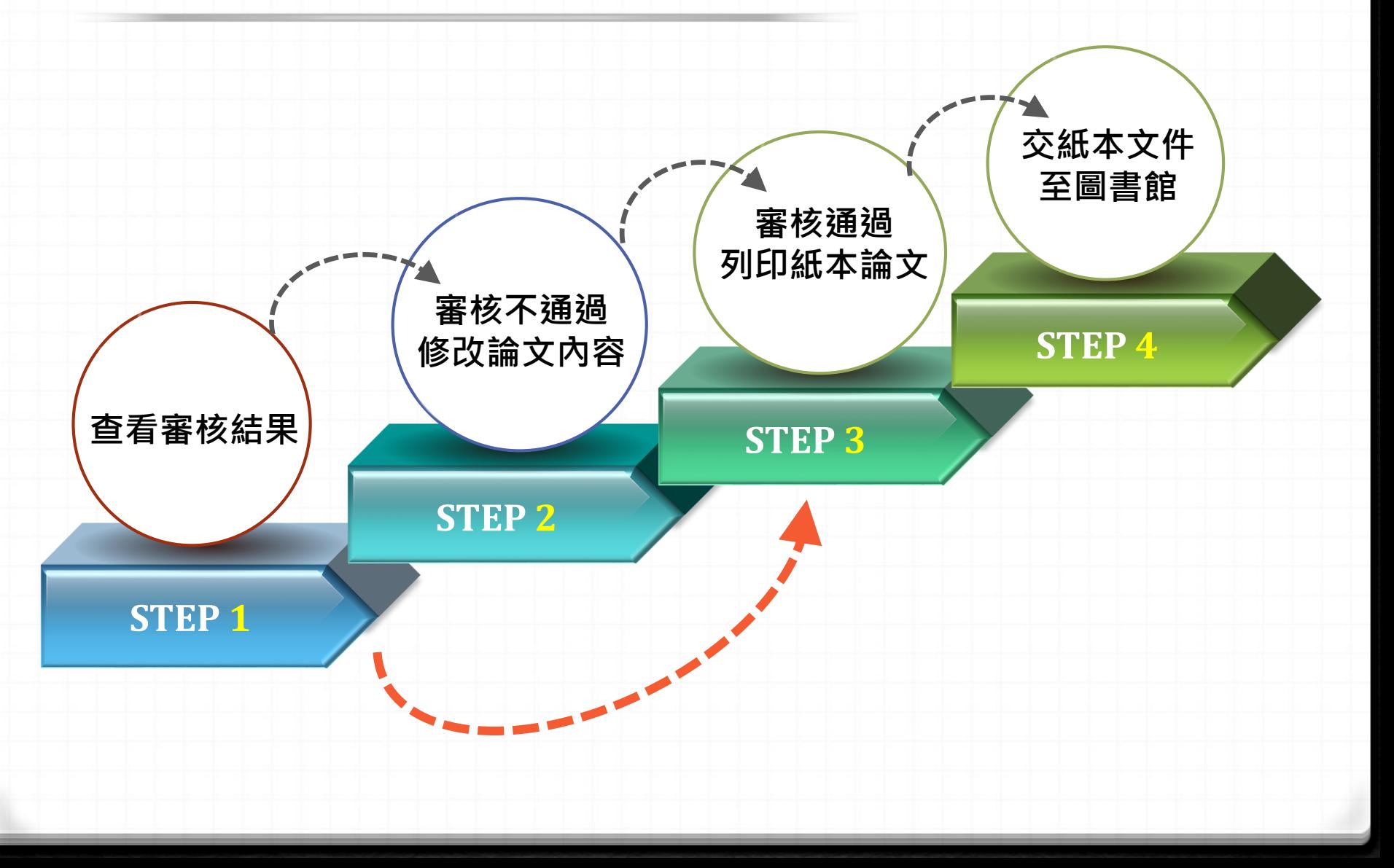

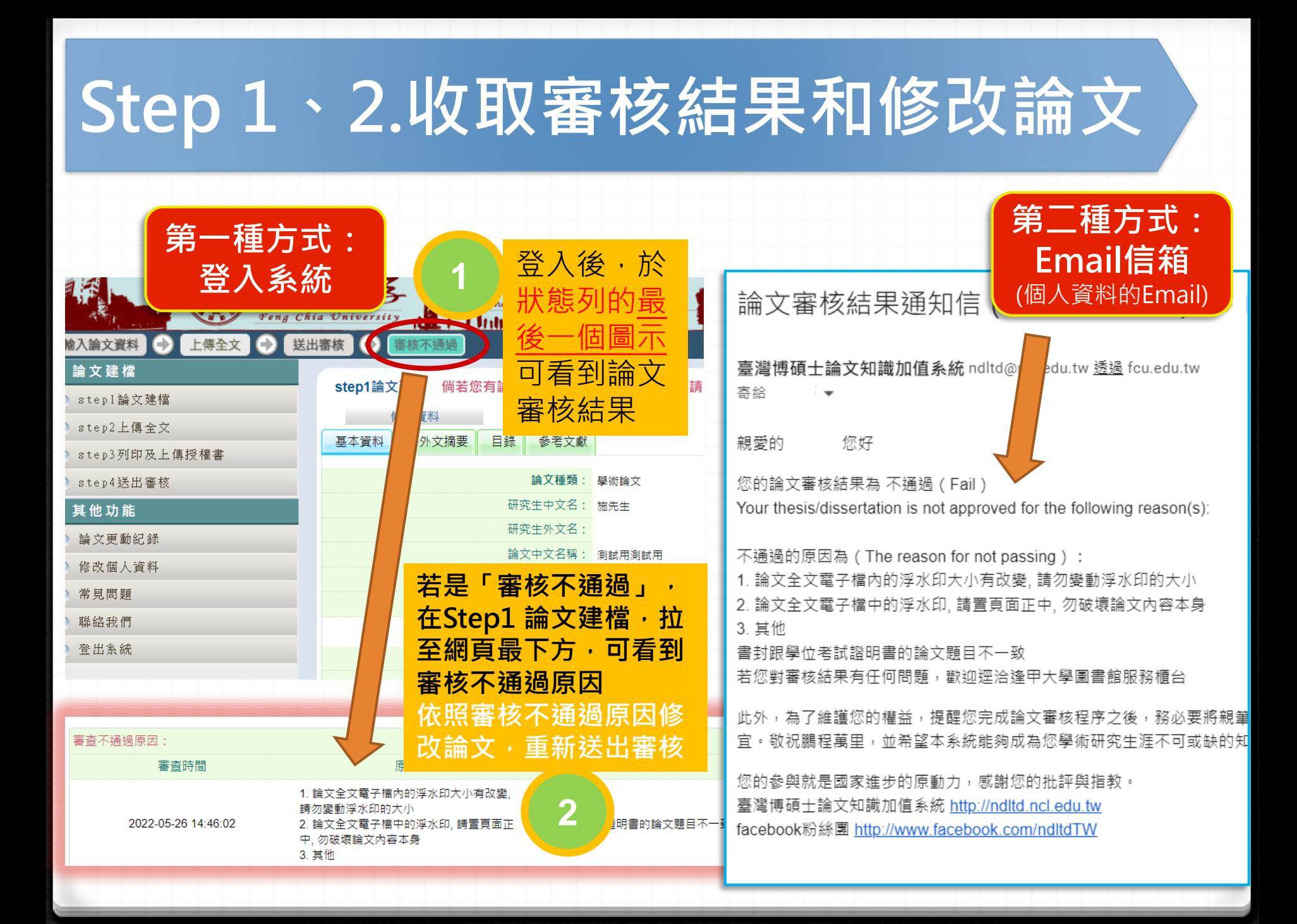

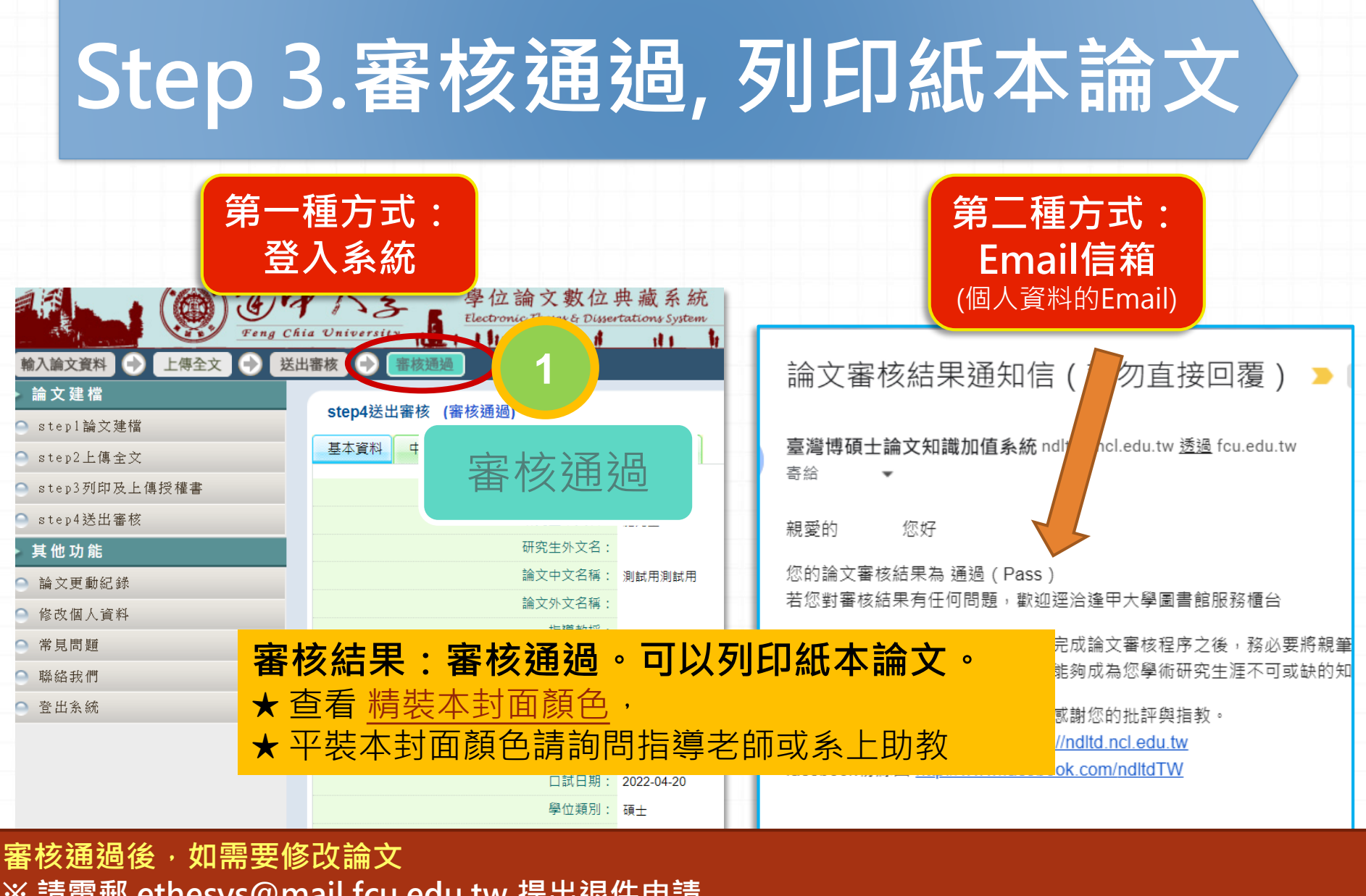

**※ 請電郵 ethesys@mail.fcu.edu.tw 提出退件申請 ※ 申請信請說明:研究生姓名、學號及要求退件原因 ※ 受理時間大約2-3個工作天,待收到退件通知,請登入系統進行編輯與修改**

# **論文管理流程(送出審核後作業)**

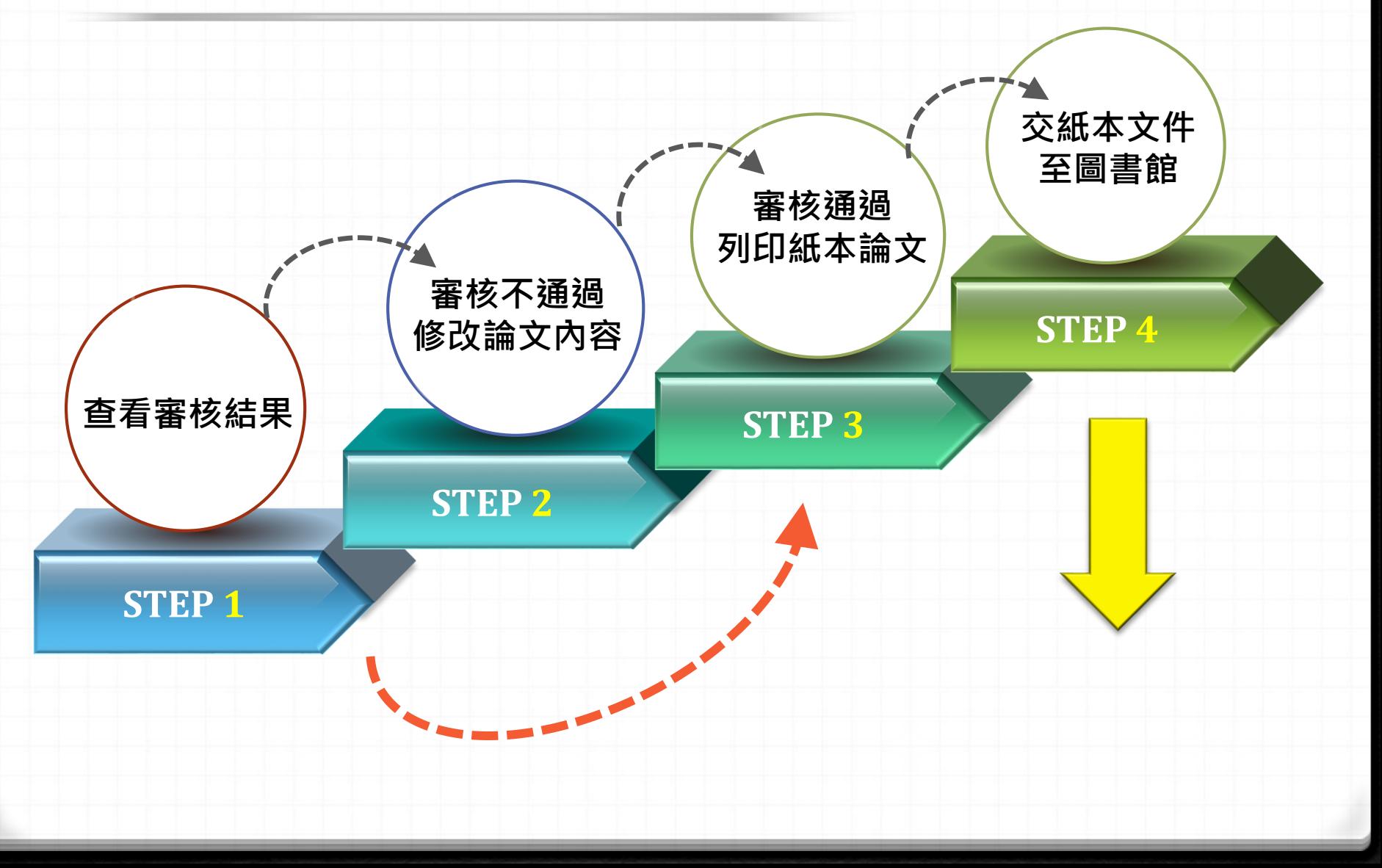

### **Step 4 論文提交-1.交紙本文件至圖書館**

#### 請於 111/ 9/2(五) 前至**圖書館1F**繳交下列1-3項:

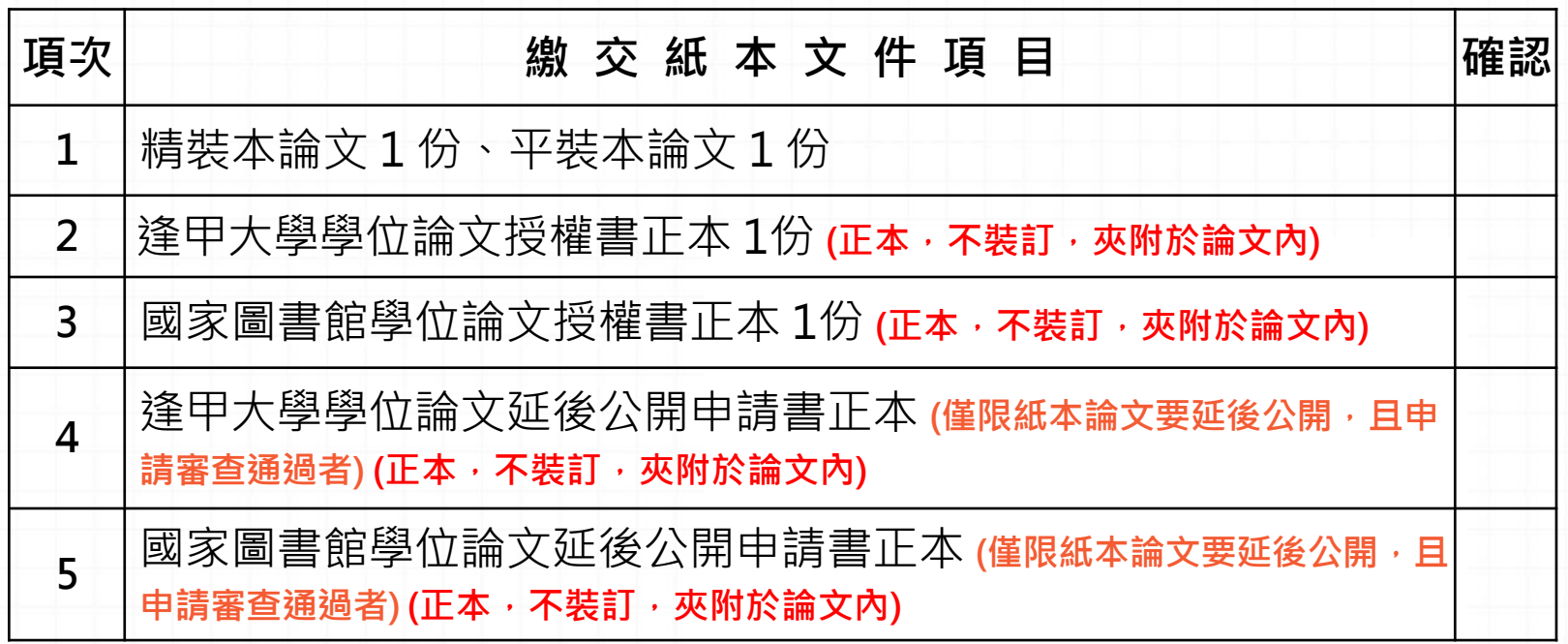

#### **Step 4 論文提交-2.交紙本文件至圖書館(裝訂前)**

#### 紙本論文檢查項目(請先自行檢查 **, 避免重印 )**

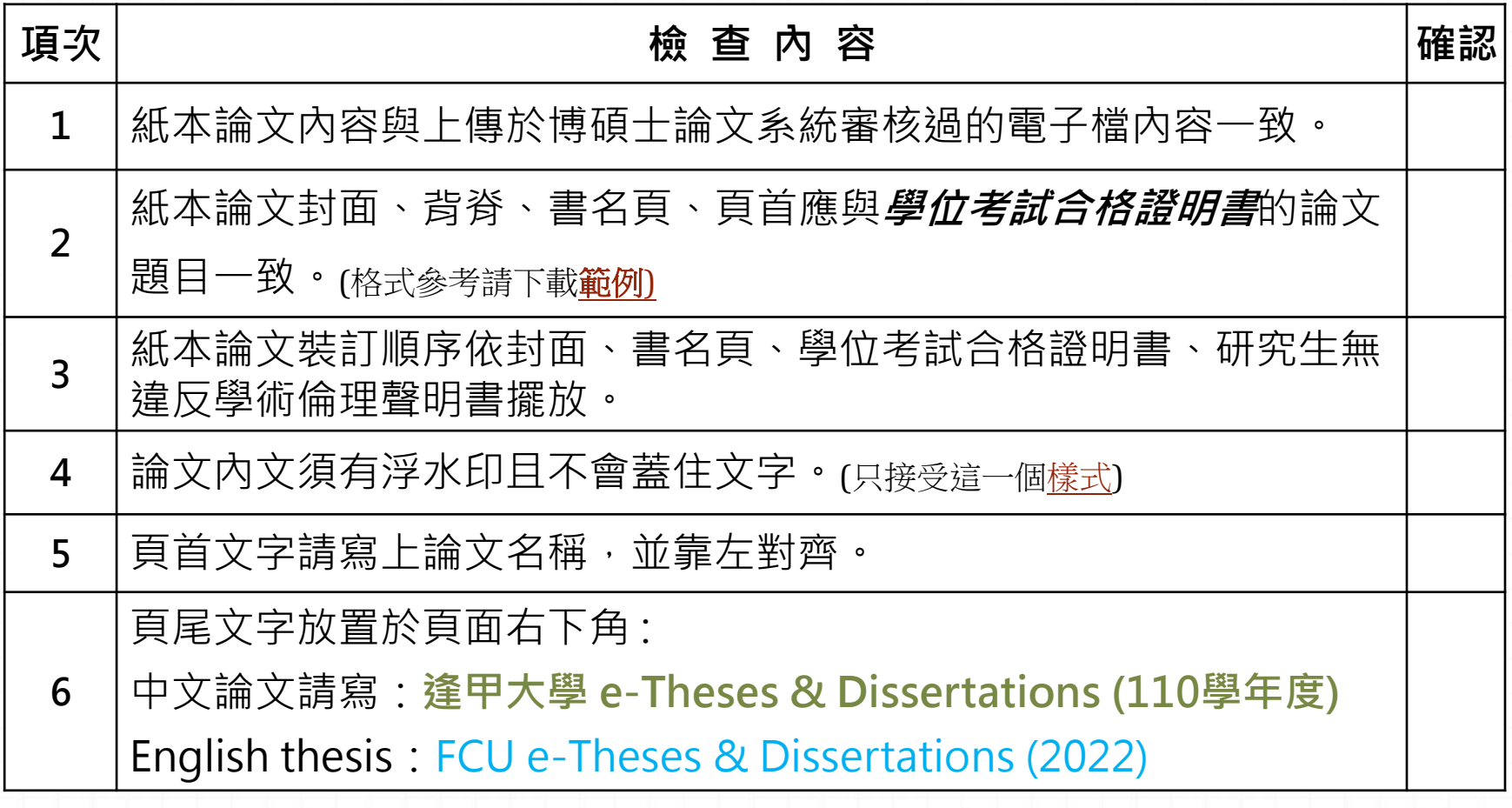

### **Step 4-2.交紙本文件至圖書館(裝訂前)**

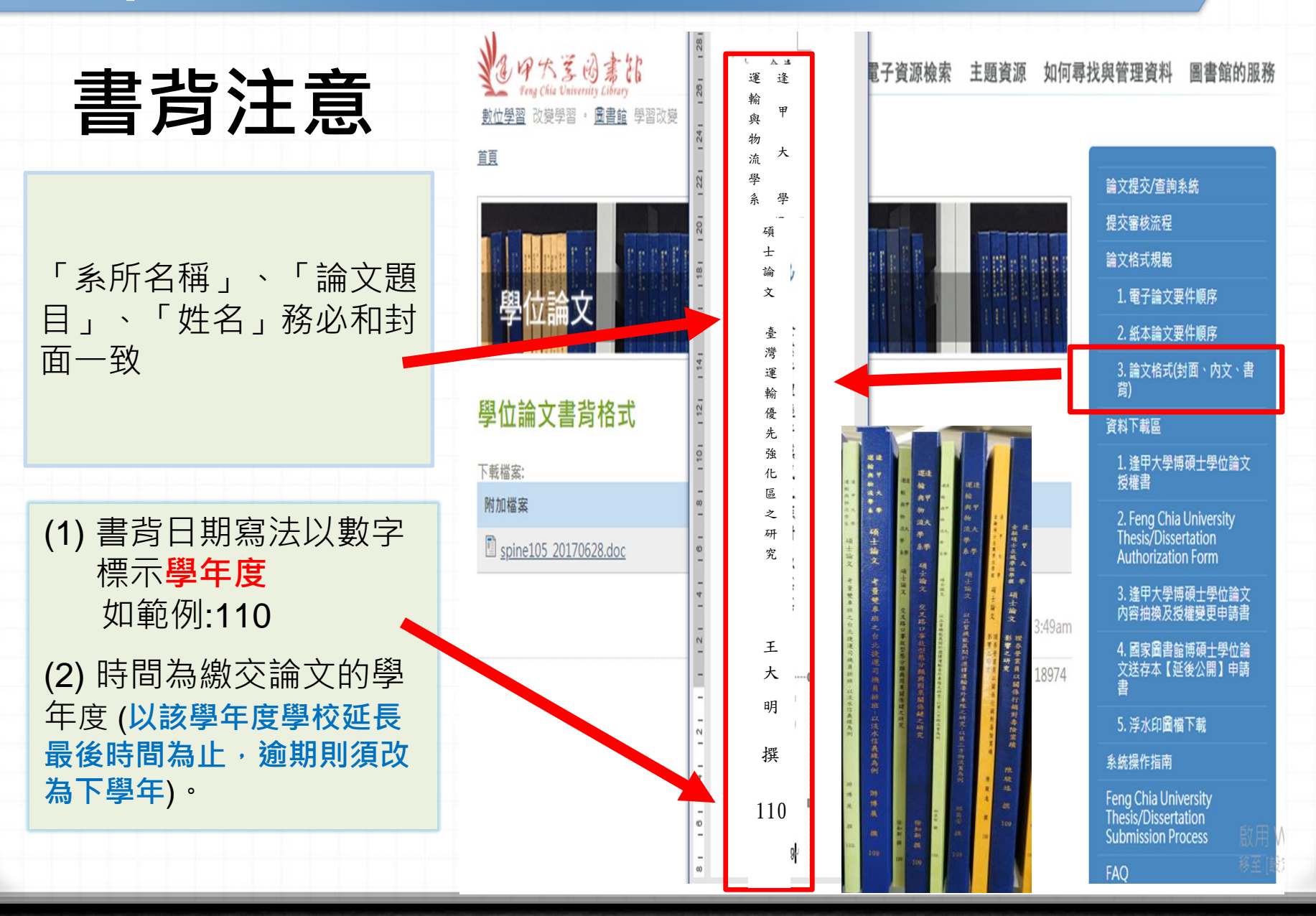

### **Step 4-2.交紙本文件至圖書館(裝訂前)**

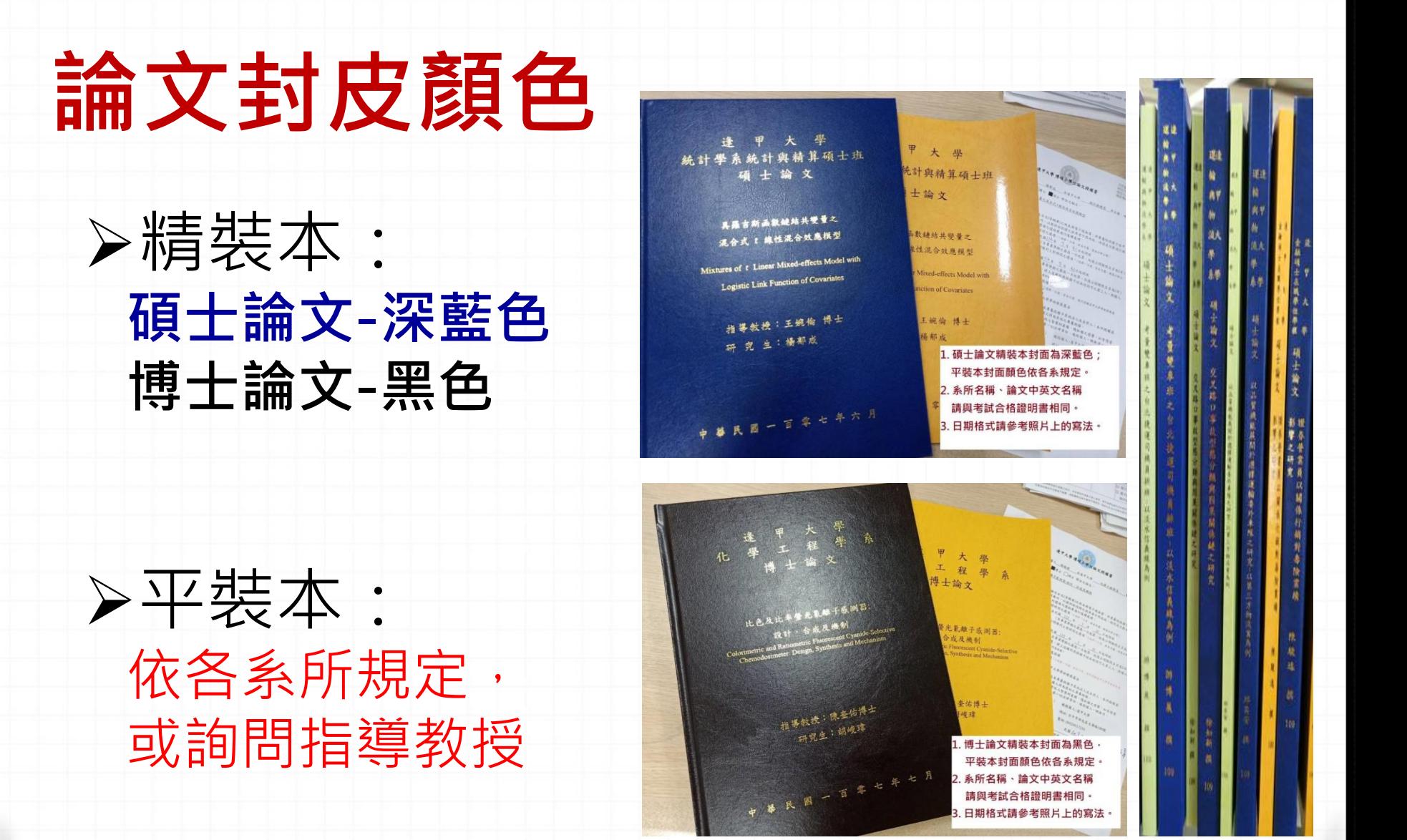

### **論文提交 Step 4-2.交紙本文件至圖書館(裝訂前)**

# **紙本論文裝訂項目順序**

#### **精裝本論文 (典藏於逢甲圖書館) 平裝本論文 (轉交給國家圖書館典藏)** 1.書名頁(系所名稱、論文名稱請與下頁之學位 考試合格證明書內容一致) 2.學位考試合格證明書頁面 (影本) 3逢甲大學研究生無違反學術倫理聲明書 4.誌謝或序言 5.中文摘要,裡面需內含中文關鍵字 6.英文摘要,裡面需內含英文關鍵字 7.目錄 (含圖、表目錄) 8.論文本文(依章節順序) 9.參考文獻 10.附錄 1.書名頁(系所名稱、論文名稱請與下頁之學位 考試合格證明書內容一致) 2.學位考試合格證明書頁面 (影本) 3逢甲大學研究生無違反學術倫理聲明書 4.誌謝或序言 5.中摘要,裡面需內含中文關鍵字 6.英文摘要,裡面需內含英文關鍵字 7.目錄 (含圖、表目錄) 8.論文本文(依章節順序) 9.參考文獻 10.附錄

#### **論文提交 Step 4-3.交紙本文件至圖書館**

裝袋資料:紙本論文(1精1平)、2份授權書正本、自我檢查表

將以上資料裝袋後,放入投遞箱。投入後隔天起算2個工作天審查 ,不再另行通知,請登入My FCU查看畢業資訊

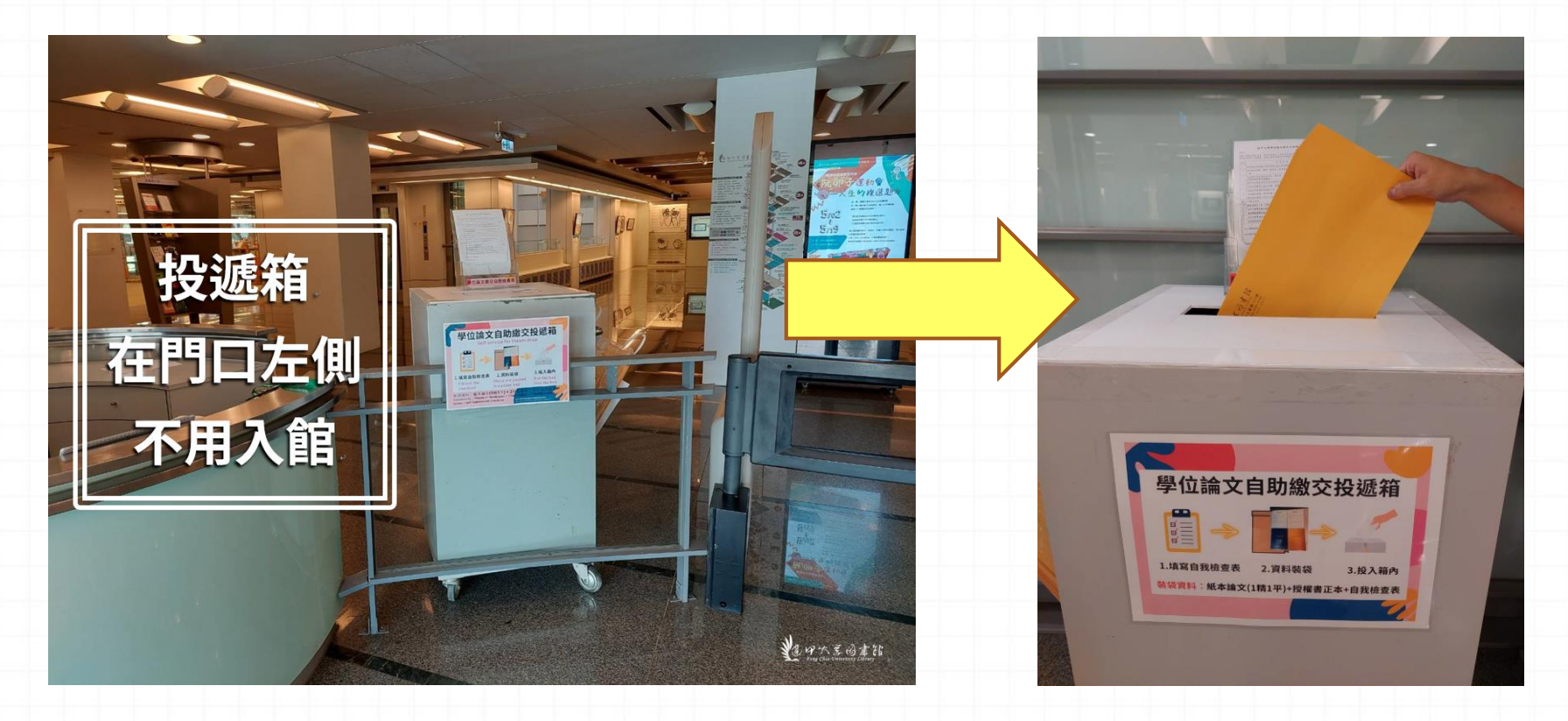

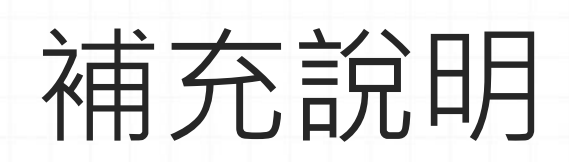

### **論文審核/收件時間**

#### ■ 論文審核:

#### • **週一至週五 09:00 - 17:00 (國定假日及農曆年假期間除外,寒暑假期間另行公告)**

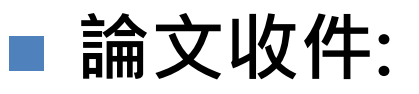

•**圖書館開館時間均可收件 (國定假日及農曆年假期間除外,寒暑假期間另行公告)**

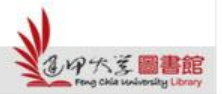

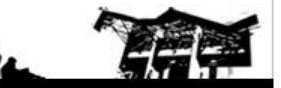

### **論文審核工作天**

**(第一階段) 電子論文審核作業:於收件之隔日起,需2個工作天 ,且不含星期六、週日與國定假日**

**審核結果一律以E-Mail通知。**

**(第二階段) 紙本論文審核作業:於收件之隔日起,需2個工作天 ,且不含星期六、週日與國定假日。**

**可利用「行動逢甲」 → My FCU→ 畢業資訊→ 畢業離校 流程資訊查詢確認審核結果。**

**※如完成繳交五天之後仍未獲任何回應,請寫信至本館學位論文 服務信箱(MAIL:ethesys@mail.fcu.edu.tw)或電洽本館流通 櫃台(電話: 24517250轉2682)查詢。**

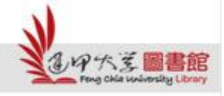

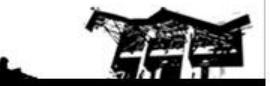

### 恭喜畢業!!

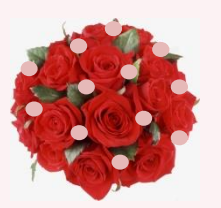

- 急欲取得證書者,請先與系所助教及註冊 課務組系所負責人聯絡,確認可以領取畢 業證書的時程。
- [碩士班學籍查詢](https://registration.fcu.edu.tw/%e9%a6%96%e9%a0%81-2/team/)(註冊課務組→業務職掌) 負責人員、分機

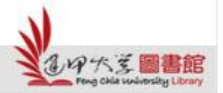

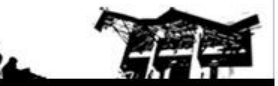

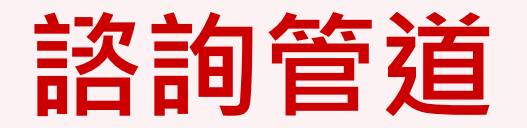

- 電話諮詢:04-2451-7250分機2682
- 現場諮詢:圖書館一樓流通服務櫃檯
- 線上諮詢:ethesys@mail.fcu.edu.tw

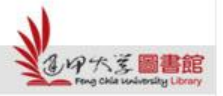

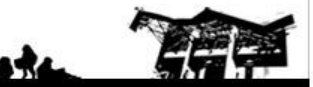